# IPitomy IP550 SIP IP Phone User Guide

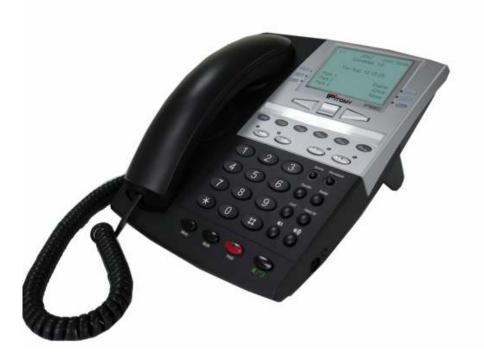

i

## **Table of Contents**

| Package Contents                                    |   |  |
|-----------------------------------------------------|---|--|
|                                                     |   |  |
| HAPTER 2 INSTALLATION                               |   |  |
| Requirements<br>Procedure                           |   |  |
|                                                     |   |  |
| HAPTER 3 OPERATION                                  |   |  |
| Phone Faceplate                                     |   |  |
| Dialpad, Navigation, Soft, and Programm             |   |  |
| $0 \sim 9$ , *, #, $A \sim Z$ , $a \sim z$          |   |  |
| Navigation Keys                                     |   |  |
| Soft Keys                                           |   |  |
| Programmable Keys                                   |   |  |
| Function Keys                                       |   |  |
| Menu                                                |   |  |
| Phonebook                                           |   |  |
| Transfer                                            |   |  |
| Service                                             | 4 |  |
| Hang Up                                             | 4 |  |
| To terminate an active session                      |   |  |
| Redial                                              |   |  |
| Conference                                          | 4 |  |
| Hold                                                |   |  |
| Vol Down                                            | 4 |  |
| Vol Up                                              |   |  |
| Speaker/Headset                                     | 4 |  |
| Mute                                                |   |  |
| LED Indicators                                      |   |  |
| MWI/ALERT                                           |   |  |
| Speaker/Headset                                     |   |  |
| Hold                                                | 4 |  |
| Mute                                                | 4 |  |
| L1~L4                                               | 4 |  |
| LCD Icons                                           |   |  |
| No Serv                                             | 4 |  |
| DND                                                 | 4 |  |
| FWD                                                 | 4 |  |
| 3-person symbol                                     | 5 |  |
| Mail symbol                                         |   |  |
| Standby Mode                                        |   |  |
| Making a Telephone Call                             |   |  |
| Dialing from the Call List<br>Last Number Redialing |   |  |

| Answering a Call                         |    |
|------------------------------------------|----|
| Muting a Call                            |    |
| Volume Adjustment                        |    |
| Changing Ringer Volume                   |    |
| Transferring a Call                      |    |
| Making the Second Call                   |    |
| Switching Between Two Calls              |    |
| 3-Way Conferencing                       |    |
| Using Speed Dial                         |    |
| Do Not Disturb                           |    |
| Using Headset                            |    |
| Placing Calls Using Headset              |    |
| Switch Audio Between Headset and Speaker |    |
| Terminating Calls Using Headset          |    |
| Using Phone Book                         |    |
| Create Contacts                          |    |
| Delete from List<br>Call from List       |    |
| Call from List                           | 11 |
| CHAPTER 4 USING THE MENU                 | 12 |
|                                          |    |
| Accessing Menu Functions                 |    |
| Entering IP Address                      |    |
| Menu Tree                                |    |
| CHAPTER 5 web setup                      | 14 |
|                                          |    |
| Overview                                 |    |
| Configuration Program                    |    |
| Preparation                              |    |
| Using Your Web Browser                   |    |
| Login                                    |    |
| Network Screen                           |    |
| Password Screen                          |    |
| Status Screen                            |    |
| Phone Lock Screen                        |    |
| Soft Keys Screens                        |    |
| Programmable Keys Screen                 |    |
| Preferences Screen                       |    |
| Reset Screen                             |    |
| Call Forward Screen                      |    |
| System Configuration Backup Screen       |    |
| Configuration Server Screen              |    |
| Firmware Upgrade Screen                  |    |
| Set Log Level Screen                     |    |
| Event Logs Screen                        |    |
| CHAPTER 6 sip-related settings           | 22 |
|                                          |    |
| Global SIP Screen                        |    |
| Line Screens                             |    |
|                                          |    |
| APPENDIX A TROUBLESHOOTING               |    |
| Overview                                 |    |
| General Problems                         |    |
|                                          |    |
| APPENDIX B SPECIFICATIONS                |    |
| IP Phone                                 |    |
|                                          |    |
| APPENDIX C MMI SPECIFICATIONS            |    |
|                                          |    |
| 1. DISPLAY RULE                          |    |
| 1.1 Idle Display                         |    |

| 2.1 Placing, Answering and Ending Calls        |  |
|------------------------------------------------|--|
| 2.1.1 Placing Calls                            |  |
| Inter-Digit Timeout40                          |  |
| 2.1.3 Incoming Call                            |  |
| 2.1.3.1 Waiting Call                           |  |
| 2.2 Redial                                     |  |
| 2.3 Call Hold                                  |  |
| 2.4 Call Hold Retrieve                         |  |
| 2.5 3-Way Conference                           |  |
| 2.6 Call Transfer                              |  |
| 2.6.1 Attended Transfer                        |  |
| 2.6.2 Blind Transfer                           |  |
| 2.7 Call Mute                                  |  |
| 2.9 Volume Control                             |  |
| 2.10 Voice Mail                                |  |
| 2.11 Status Icon                               |  |
| 2.12 Line Status                               |  |
| ROGRAMMING VIA PHONE UI                        |  |
|                                                |  |
| 3.1 Language                                   |  |
| 3.2 Time and Date                              |  |
| 3.2.1 Time Server                              |  |
| 3.2.2 Time Format                              |  |
| 3.2.6 Time Zone                                |  |
| 3.3 Tones                                      |  |
| 3.3.1 Set Ring Tone                            |  |
| 3.3.2 Tone Set                                 |  |
| 3.4 Display                                    |  |
| 3.4.1 Contrast Level                           |  |
| 3.4.2 Backlight                                |  |
| 3.5 Call Forward                               |  |
| 3.6 Network                                    |  |
| 3.6.1 DHCP                                     |  |
| 3.6.2 IP Address                               |  |
| 3.6.3 Subnet Mask                              |  |
| 3.6.4 Gateway                                  |  |
| 3.6.5 DNS                                      |  |
| 3.6.6 VLAN<br>3.6.7 Type of Service / DiffServ |  |
| 3.7 SIP Settings                               |  |
| 3.7.1 Proxy IP                                 |  |
| 5                                              |  |
| 3.7.2 Proxy Port                               |  |
| 3.7.3 Phone Number                             |  |
| 3.7.5 Authentication Name                      |  |
| 3.7.6 Authentication Password                  |  |
| 3.7.7 RTP Port Base                            |  |
|                                                |  |
| 3.7.8 Auto Prov                                |  |
| 3.8.1 Network Status                           |  |
| 3.8.2 Firmware Version                         |  |
| 3.8.3 Restart Phone                            |  |
| 3.8.4 Factory Default                          |  |
| 3.9 Password                                   |  |
| 3.9 Password<br>3.10 Phone Lock                |  |
| 3.10 Phone Lock                                |  |
| 3.12 Service                                   |  |
| 3.12.1 Dialed Call list                        |  |
| 3.12.2 Missed Call list                        |  |
| J.12.2 WIISSEU Call IISI.                      |  |
|                                                |  |

#### Table of Contents

| 4.1.1 DND                 |  |
|---------------------------|--|
| 4.1.2 Busy Lamp Field     |  |
| 4.2 State-Based Soft Keys |  |
| 4.2.1 Idle state          |  |
| 4.2.2 Connected state     |  |
| 4.2.3 Incoming state      |  |
| 4.2.4 Outgoing state      |  |

## Chapter 1 Introduction

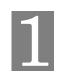

This Chapter provides an overview of the IP Phone features and capabilities.

The IP Phone is a device that provides voice communication over IP network.

#### IP Phone Features

The IP Phone incorporates many advanced features, designed to offer sophisticated functions together with easy operation. Key features of the IP phone include:

- 128 x 64 pixel based LCD with backlight
- 5 status icons indicating No-Service, DND, Call Forward, Conference, and Voice Mail
- Manage four lines supporting four registrations and up to four simultaneous calls
- Automatic provisioning via TFTP
- Secondary SIP servers support
- Dynamic IP address via DHCP client or statically configured
- NAT traversal support (UPnP)
- DTMF relay through RFC2833 or SIP INFO method
- Multi-country call-progress tone sets provided
- Full-duplex hands-free operation
- Configuration through keypad or integrated web interface
- Asterisk PBX features support
- Maintaining call records for 10 dialed calls, and 10 missed calls
- Up to 200 records of personal phone book
- Dialing from call records
- Six ring tones supported
- Adjustable voice volume
- Message waiting indicator
- Two 10/100Base-T Ethernet switch interfaces connect to LAN and a PC

#### Package Contents

The following items should be included:

- The IP Phone
- Stand
- Handset
- Spiral handset connecting cable
- Power Adapter
- One Ethernet UTP cable

If any of the above items are damaged or missing, please contact your dealer immediately.

## Chapter 2

## Installation

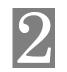

This Chapter covers the physical installation of the IP Phone.

#### Requirements

- Network cables. Use standard 10/100BaseT network (UTP) cables with RJ45 connectors.
- For Internet Access, an Internet Access account from ISPs, and either a DSL or Cable modem is required.

#### Procedure

#### 1. Connect the Handset

Connect the handset to the jack on the left-hand side of the IP phone.

#### 2. Connect to the Network

Use standard Ethernet cable to connect the network to the "LAN" port on the IP Phone. Connect your PC to the "PC" port on the back of the IP Phone, as shown in the diagram below.

#### 3. Power Up

Connect the supplied power adapter to the IP Phone and power up. Use only the power adapter provided. Using a different one may cause hardware damage.

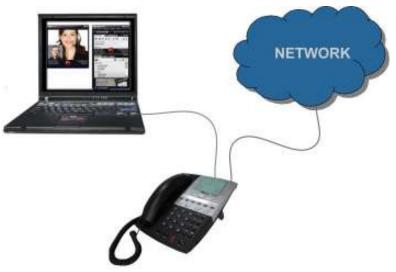

Figure 1: Connecting IP Phone and Your PC

## Chapter 3

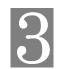

Operation

## Operation

This Chapter details the operation of the IP Phone.

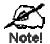

Key sequences of activating call features described in this Chapter is based on factory default settings.

### Phone Faceplate

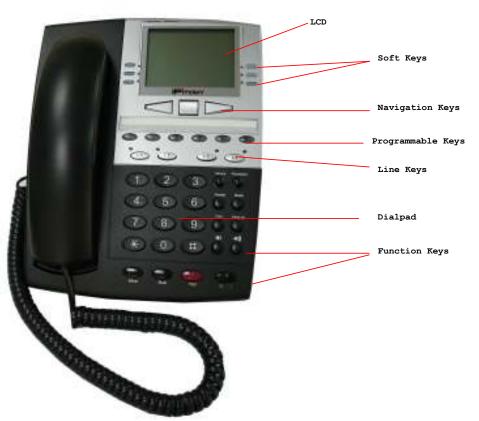

Figure 2: IP Phone Faceplate

| Dial | Dialpad, Navigation, Soft, and Programmable Keys |                                                   |  |
|------|--------------------------------------------------|---------------------------------------------------|--|
| 1    | 0~9, *, #, A~Z, a~z                              | Normal digits.                                    |  |
| 2    | Navigation Keys                                  | Navigation buttons: Up, Down, Left, and Right.    |  |
| 4    | Soft Keys                                        | Customer-definable keys with text display and LED |  |
| 5    | Programmable Keys                                | Customer-definable keys with LED                  |  |

#### **Function Keys**

| 1  | Menu                                             | Provide access to the main menu in idle mode.                                  |  |  |
|----|--------------------------------------------------|--------------------------------------------------------------------------------|--|--|
| 2  | Phonebook                                        | Provide access to phone book menu.                                             |  |  |
| 3  | Transfer                                         | Initiate call transfer.                                                        |  |  |
| 4  | Service                                          | Access to Dialed and Missed call list                                          |  |  |
| 5  | Hang Up                                          | Terminate an active session                                                    |  |  |
| 6  | Redial                                           | Browse recently 10 outgoing call numbers.                                      |  |  |
| 7  | Conference         Enable 3-way conference call. |                                                                                |  |  |
| 8  | Hold                                             | Hold the current call for initiating second call or switch be-<br>tween calls. |  |  |
| 9  | Vol Down                                         | Decrease the volume of speaker, handset and ringer.                            |  |  |
| 10 | Vol Up                                           | Increase the volume of speaker, handset and ringer.                            |  |  |
| 11 | Speaker/Headset                                  | Toggle between handsfree and headset modes.                                    |  |  |
| 12 | Mute                                             | Disable and re-enable the microphone.                                          |  |  |

#### **LED Indicators**

| 17 MWI/ALERT       | <b>Fast Flashing</b> – An incoming call is ringing to the phone.<br><b>Slow Flashing</b> – Voice messages left in voice mail server. |
|--------------------|----------------------------------------------------------------------------------------------------|
| 18 Speaker/Headset | <b>On</b> – in handsfree mode.<br><b>Slow Flashing</b> – in headset mode.                                                            |
| 19 Hold            | <b>On</b> – A call is on hold.<br><b>Off</b> – No call is on hold                                                                    |
| 20 Mute            | <b>On</b> – Mute is enabled.<br><b>Off</b> – Mute is not enabled.                                                                    |
| 21 L1~L4           | On – Line is active<br>Slow Flashing – Line in on hold<br>Off – Line is available                                                    |

| LCD | Icons   |                                                                       |
|-----|---------|-----------------------------------------------------------------------|
| 22  | No Serv | When lit, indicating the current Line is not registered, "No Service" |
| 23  | DND     | When lit, indicating the phone rejects any incoming call.             |
| 24  | FWD     | When lit, Call forward feature is enabled for the current Line.       |

| 25 | 3-person symbol | When lit, indicating the phone is under 3-way conference. |
|----|-----------------|-----------------------------------------------------------|
| 26 | Mail symbol     | When lit, indicating the Line has voicemail(s).           |

#### Standby Mode

In standby (idle) mode, the IP Phone displays the line number and extension number/user name in the first line of the LCD panel, the network status is displayed in the second line. Date and time information is displayed in line 4. Users can make and receive calls only when the IP Phone has successfully registered to a SIP server.

| L1 | 2343              | Louis |
|----|-------------------|-------|
|    | Network Connected |       |
|    | Sun Sep 8 05:10   |       |
|    |                   |       |
|    |                   |       |

#### Making a Telephone Call

To place a call:

- 1. Key in the phone number you wish to call.
- 2. Pick up the HANDSET or press SPEAKER to dial the number.

| L1     | Louis |
|--------|-------|
| 3202   |       |
| Cancel |       |
|        |       |

You can also pick up the HANDSET or press the SPEAKER first then dial the number.

#### **Dialing from the Call List**

The IP Phone stores the last 10 called and 10 missed calls. Each of the stored numbers is represented by a code from 1 to 10, with 10 representing the most recent number. You can access the stored phone numbers by pressing the navigation key and press soft key 1 to check the details of the number.

#### Last Number Redialing

To redial one of 10 most recently called numbers:

1. Press **Redial**, the LCD panel shows the first 5 most recently called numbers of 10.

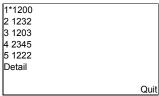

- 2. Press the up/down navigation key to the desired number, user may click all the way downwards with the up/down navigation key to get the 10<sup>th</sup> number.
- 3. Press Detail for checking the chosen account.
- 4. Press Dial or Quit to dial or quit to the upper menu. The" Dial" or "Quit to dial" function has to be first defined in soft keys settings in the webpage. (See manual Page 21)

To quit the redial menu, press Menu or Quit soft key.

#### **Calling From Missed Call List**

To call one of the 10 last missed calls:

- 1. Press Service button to check the missed call list.
- 2. Press the defined associated soft keys to make call or quit.

For more detailed operation information, please refer to Appendix for MMI specifications.

#### Calling From Called List

To call one of the 10 last called list:

- 1. Press Service button to check the called list.
- 2. Press the defined associated soft keys to make call or quit checking.

For more detailed operation information, please refer to Appendix for MMI specifications.

#### Answering a Call

When someone calls you, the caller's name and number are displayed on the third line of the LCD panel. To answer the call, simply pick up the **HANDSET** or press Speaker/Headset button.

| L1               |       | Louis | ; |
|------------------|-------|-------|---|
| 3203             | Remus |       |   |
| Answer<br>Ignore |       |       |   |

For more detailed operation information, please refer to Appendix for MMI specifications.

#### Muting a Call

You may mute the microphone during a call by pressing **Mute** key. To re-enable the microphone, press **Mute** key again.

When mute function is enabled, the MUTE LED is turned ON.

#### Volume Adjustment

The volume for the receiver and speaker can be changed during a call. Use **Volume Up** and **Volume Down** keys to adjust the volume.

#### Changing Ringer Volume

You may adjust the ring volume when the IP Phone is in standby mode. Use **Volume Up** and **Volume Down** keys to adjust the volume.

#### Transferring a Call

There are two types of transferring calls, blind transfer and attended transfer. To transfer a call blindly, press **Transfer** key and dial the number to which the call will be transferred to, then press the Transfer key again.

To do attended transfer, press **Transfer** key and dial the number to which you want to transfer the call. After the party answers the call, press **Transfer** key again to transfer the call. For more detailed operation information, please refer to Appendix for MMI specifications.

#### Making the Second Call

To make the second call:

- 1. Press Hold key. The first call will be put on hold.
- 2. Press another Line key and dial the second number when you hear the dial tone.

After the second party answers the call, you may switch between the two calls by pressing the associated Line key.

For more detailed operation information, please refer to Appendix for MMI specifications.

#### **Switching Between Two Calls**

To switch back and forth between the first and the second call, press the associated **Line** key. For more detailed operation information, please refer to Appendix for MMI specifications.

#### 3-Way Conferencing

To start a 3-way conference, you'll need to press **Conference** key to hold the 1<sup>st</sup> call and make another call. When the 2<sup>nd</sup> call is established, press **Conference** key again for 3-way conference.

For more detailed operation information, please refer to Appendix for MMI specifications.

#### Using Speed Dial

The IP Phone provides user-specific speed dial feature via both soft keys and programmable keys.

To set the speed dial number:

- 1. Set up in the web page, either in Softkeys 1~10, Softkeys 11~20, or Programmable Keys page, the correct type, label, value and line.
- 2. Press the associated soft or programmable key.
- 3. The call can be made to the value via line specified.

For more detailed operation information, please refer to Chapter 5.

#### Do Not Disturb

The IP Phone provides Do Not Disturb feature via soft or programmable keys. Unlike many other features provided in the phone, the DND is provided as a phone feature. That is, once enabled or disabled, the phone will reject or receive incoming calls.

To set the DND:

- 1. Set up in the web page, either in Softkeys 1~10, Softkeys 11~20, or Programmable Keys page, the correct type and the states.
- 2. Press the associated soft or programmable key.
- 3. The DND feature is enabled or disabled.

#### **Using Headset**

When Speaker key is pressed twice, handsfree will be replaced by headset automatically.

#### Placing Calls Using Headset

Press Speaker key twice will automatically seize a line just like user goes off-hook.

#### Switch Audio Between Headset and Speaker

Pressing **Speaker** key while in headset mode switches the audio paths from headset to speaker.

Pressing **Speaker** key while in speaker mode switches the audio paths from speaker to head-set.

#### **Terminating Calls Using Headset**

Pressing Hang Up key when conversation is in progress will end the call.

#### Using Phone Book

Pressing Phonebook key to enter phone book menu.

| Press Add New to add |        |
|----------------------|--------|
| a new entry          |        |
|                      |        |
|                      |        |
| Detail               | Delete |
| Search               |        |
| Add New              | Quit   |

#### **Create Contacts**

Press Add New to start editing. Use keypad to input name and number.

| Name:             |        |
|-------------------|--------|
| Number:<br>Line1  |        |
| Save<br>Backspace | Cancel |

Use Navigator up/down keys to choose the field to enter. Use Navigator left/right keys to choose if it is either Home/ Mobile/Office number of the added name. Press Save if you want to record the entries.

For more operational details, please refer to Appendix C for MMI specifications.

#### **Delete from List**

Choose the item you want to delete (the one with a leading \*), and press Delete key.

| 1 Louis   |        |
|-----------|--------|
| 2 Remus   |        |
| 3 Eugene  |        |
| 4*Edison  |        |
| 5 Melinda |        |
| Detail    | Delete |
| Search    |        |
| Add New   | Quit   |
|           |        |

#### **Call from List**

Select the item you want to call (the one with a leading \*), press Detail key, and then press Dial

| 4 Edison<br>HOME         |      |
|--------------------------|------|
| Line3                    |      |
| Dial<br>SetLabel<br>Edit | Quit |

For more operational details, please refer to Appendix C for MMI specifications.

## Chapter 4

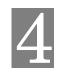

## Using the Menu

The LCD panel provides functions that allow you to read and modify IP Phone's settings. You can navigate through the menu and access these functions by using the keypad. Please note that if the settings are line-related parameters, only **Line 1** is configured.

#### Accessing Menu Functions

The IP Phone implements a menu tree that allows you to display and modify the current settings. Each sub-menu in the tree is represented by a number, and each active item is led by a \*. To access a sub-menu, press the navigation key to choose, and press associated softkey to examine/change the settings.

The **Menu** key allows you to enter the main menu. Pressing this key in menu mode moves back to the main menu.

To access a sub-menu, press the navigation key and the soft key(s).

#### Entering IP Address

Use the numeric keys to enter IP address and net mask. Use **Dot'.'** Soft key to input "." (dot). For more operational details, please refer to Appendix C MMI specifications.

#### Menu Tree

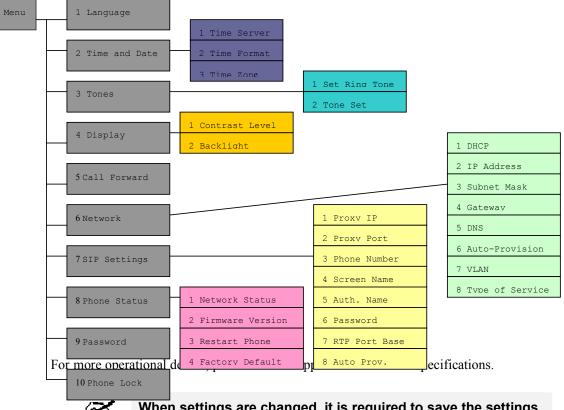

Notel

When settings are changed, it is required to save the settings and reboot IP Phone.

## Chapter 5

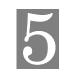

## Web Setup

The IP Phone can be configured via Web browser. The built-in Web server provides a user-friendly interface for setting and modifying parameters.

#### **Overview**

This chapter describes the setup procedure for configuring the IP Phone from a web browser.

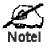

After changing the settings, some new settings won't take effect until being saved and IP phone restarted. Use the *Reset* button on the *Reset* screen to restart the IP Phone.

#### **Configuration Program**

The IP Phone contains an HTTP server. This enables you to connect and configure via web browser. **Your web browser must support JavaScript**. The configuration program has been tested on the following browsers:

- Firefox V2.02 or later
- Internet Explorer V6 or later

#### Preparation

Before attempting to configure the IP Phone, please ensure that:

- Your PC can establish a physical connection to network. The PC and the IP Phone must be on the same LAN segment.
- The IP Phone must be installed and powered ON.
- By default, IP Phone will have a dynamic IP address, you can check it from Menu; press Menu key, choose Network and select IP Address to check the IP address. The default password is 1234.

#### **Using Your Web Browser**

To establish a connection from your PC to the IP Phone:

- 1. Start your web browser.
- 2. In the *Address* box, enter "HTTP://" and the IP Address of the IP Phone, for example: 192.168.1.250.

http://192.168.1.250/

#### Login

After connecting to the IP Phone from a web browser, you will see the following Login screen

| 41                           | 44                   |
|------------------------------|----------------------|
| /<br>User name:<br>Password: | <b>2</b>             |
|                              | Remember my password |

By default, the user name is "admin" and the default password is "1234".

Figure 3: Login Screen

Enter the user name and password and click the OK button to log in the IP Phone.

## **Network Screen**

| Basic Network                                      | DHCP                 | PEnable                            |
|----------------------------------------------------|----------------------|------------------------------------|
| settings                                           | IP Address           | 120.00.88.14                       |
|                                                    | Subnet Mask          | EPR. CAR. CPR. 0                   |
| ation                                              | Gateway              | 10.00,40.254                       |
| THE LABER                                          | Primary DNS          | 14.30.201.101                      |
| Hanger 1990<br>Hanger 1992<br>Stansversible Yanger | Secondary DNS        | 1912.01.1.241                      |
| Advanced                                           | UPHP                 | i≊Enable                           |
| Network Setting                                    | NTP Time Servers     | Enable                             |
| c.Setting                                          | Time Server 1        | north-wastids, poil                |
| febinahan<br>Pikimaha                              | Time Server 2        | Dist. Flatist. Wit. 1              |
|                                                    | Time Server 3        |                                    |
| ances Satting                                      | Time Zone            | (SMT+OI-00) China, Hong Kong, Ande |
| Type of<br>Service                                 | RTP                  | a                                  |
| VLAN                                               | Global               |                                    |
| Reparations Service                                | VLAN Enable          | DEnable                            |
| Reg (and )<br>Philase                              | Port 0               |                                    |
| Adamse".                                           | VLAN ID              | 101                                |
|                                                    | Priority 0<br>Port 1 | (ONE)                              |
|                                                    | VLAN ID              | 1                                  |
|                                                    | Priority 1           | 1000                               |
|                                                    |                      |                                    |

This screen allows you to set up the network configuration.

#### Network Screen

| Basic Network Setti | ngs                                                                                                    |  |  |  |
|---------------------|----------------------------------------------------------------------------------------------------|--|--|--|
| DHCP                | If selected, the IP Phone will obtain its IP address and related<br>information from a DHCP Server. Select this option only if<br>your LAN has a DHCP Server.          |  |  |  |
| Network Settings    | If DHCP is not selected, you must assign the following data to the IP Phone.                                                                                           |  |  |  |
|                     | • IP Address - The IP Address of this device.                                                                                                    |  |  |  |
|                     | • <b>Subnet Mask</b> - The Subnet Mask associated with the IP Address above. Enter the value used by other devices on your LAN. The default value <b>255.255.255.0</b> |  |  |  |
|                     | • Gateway - The IP Address associated with the IP Address above.                                                                                                    |  |  |  |
|                     | • <b>Primary DNS</b> – The primary domain name server.                                                                                                    |  |  |  |
|                     | • Secondary DNS – Some networks also provide a secon-<br>dary domain name server.                                                                                      |  |  |  |
| Advanced Network    | Settings                                                                                                    |  |  |  |

| UPnP                                   | This option provides the NAT traverse of an IP phone behind<br>a NAT router. If selected, the IP Phone will obtain the public<br>gateway IP address, and the RTP ports mapped from UPnP<br>server. Select this option only if your LAN has an UPnP<br>Server. |
|----------------------------------------|----------------------------------------------------------------------------------------------------|
| NTP Time Servers                       | Checking this button enables the NTP protocol to obtain time and date from Internet.                                                                                                    |
| Time Server 1~3                        | Specifies the NTP time servers.                                                                                                    |
| Time Zone                              | Choose the Time Zone for your location from the drop-down list.                                                                                                    |
| Type of Service                        |                                                                                                    |
| RTP                                    | Setting this value other than 0 will enable the ToS of voice packets (RTP).                                                                                                    |
| VLAN                                   |                                                                                                    |
| Global VLAN Enable                     | Checking the box will enable the VLAN settings below.                                                                                                    |
| VLAN ID for Port 0 and<br>Port 1       | Setting the ID value will identify the associated port to a specific VLAN.                                                                                                    |
| VLAN Priority for Port 0<br>and Port 1 | Setting the priority values will prioritize the packets on the port.                                                                                                    |

The password screen allows you to assign a new user name and password to the IP Phone. Once a user name and/or password has been set (recommended), you will be prompted to enter newly configured username / password at re-entry to the Web GUI.

| SP550                                                                                                    | Reset User Password                    |
|----------------------------------------------------------------------------------------------------|----------------------------------------|
| Status<br>bolan alumator                                                                                                    | User Name: atcas<br>Current Paissword: |
| Eperation<br>Passed Lot 1<br>Not Not 10<br>Not Not 10<br>Not Not 10<br>The Passed Not 10<br>Descript Lot<br>Descript Lot<br>Even                                     | User Password Confirm:                 |
| Sinsic Selling<br>Preferencies<br>Cell Prevent                                                                                                    |                                        |
| Advanced Setting<br>before 1<br>One 4 10°<br>Une 1<br>Une 2<br>Une 3<br>Une 3<br>Une 4<br>Configuration Server<br>Free value Engrade<br>Set Figurate<br>Set Figurate |                                        |

Figure 5: Password Screen

#### **Password Screen**

| Password         |                                                                      |
|------------------|----------------------------------------------------------------------|
| User Name        | Enter new user name if desired.                                      |
| Current Password | Enter the existing password in this field.                           |
| User Password    | Enter the new password here.                                         |
| Password Confirm | Enter the new password again. This entry must match the value above. |

#### Setup

## **Status Screen**

SP550 Status Network Status Part 0 Altribute Ped 1 Link State UP 100MbpsFul Duplex DOWN 00:0002E3A011 MAC Address Firmware Norma Value Ferriware Version Boot Version 0.0.0.1 DaterTime 14 04:22 Apr 28 2008

The Status screen appears when you successfully log in to the web server.

Figure 6: Status Screen

#### **Status Screen**

| Network Status   |                                                      |
|------------------|------------------------------------------------------|
| Link State       | Indicates the LINK status of ports 0 and 1.          |
| MAC Address      | The MAC address of the IP phone.                     |
| Firmware Version | The application firmware version.                    |
| Boot Version     | The current version of the boot loader.              |
| Date/Time        | The build date and time of the application firmware. |

### Phone Lock Screen

This page allows you to lock the phone and the only phone numbers allowed to dial out when phone is locked.

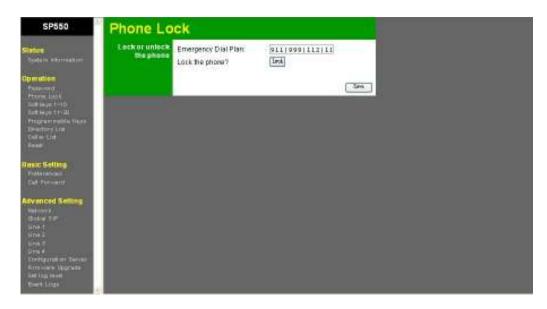

#### Soft Keys Screens

These two pages, Softkeys 1~10 and Softkeys 11~20, allow you to define the feature of each of the 6 soft keys.

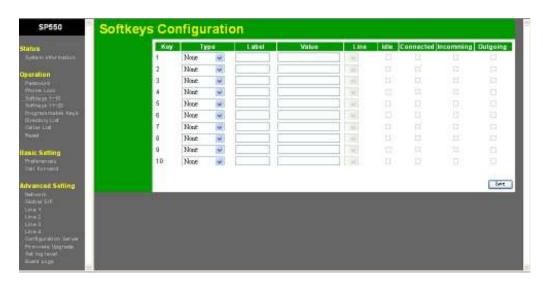

| 12                        | Hey. | 1)    | n e | Lebel | Value | Line  | idle ( | Issected | Incoming | Outgoing |
|---------------------------|------|-------|-----|-------|-------|-------|--------|----------|----------|----------|
| als adarraghter           | 11   | Nost  | *   |       |       |       |        |          |          |          |
| 1000                      | 12   | Now.  | 190 |       |       | 1.00  |        |          |          |          |
| diem.                     | 13   | Note  | *   |       |       |       |        |          |          |          |
| NU LANS B                 | 14.  | Nose. | *   |       |       | 1530  |        |          |          |          |
| + 4+ (++1)<br>+ 4+ (+1)   | 10   | Nost  | M   |       |       | 1.000 |        |          |          |          |
| rentrolde fiers           | 16   | Nost  | w.  |       |       |       |        |          |          |          |
| tory List                 | 17   | Now.  |     | 1 1   |       | 1.000 |        |          |          |          |
|                           | 18   | Note  | *   |       |       |       |        |          |          |          |
| Sellina                   | 19   | None. | *   |       |       | 15-20 |        |          |          |          |
| rations.<br>Non-sect      | 20   | Nost  | ¥   |       |       |       |        |          |          |          |
| Iced Selling              |      |       |     |       |       |       |        |          |          | SH       |
| 998.<br>4 7.57<br>1<br>2  |      |       |     |       |       |       |        |          |          |          |
| a<br>4<br>Spiriter Server |      |       |     |       |       |       |        |          |          |          |

One of 10 features can be selected for each soft and programmable key, the features are:

- None: Leave the key as a blank entry,
- Speed dial: You can dial to a person (Label) with the pre-defined number (Value) through the pre-defined Line. The Labels can be seen beside the soft key when phone is in idle, connected, incoming and outgoing states.
- Do Not Disturb: The DND feature can be turned on/off by pressing the soft key. DND label displays beside the soft key, and can be seen when phone is in idle, connected, incoming and outgoing states.
- BLF: This is a server-specific feature which monitors other phones on the network by sending SUBSCRIBE and receiving NOTIFY methods. You may input the person (Label)

you want to monitor with phone number (Value) and the Line to monitor through. BLF behaves when phone is in idle, connected, incoming and outgoing states.

- The LED beside the soft key is Off when the monitored phone is in idle state, pressing the soft key can make call to the monitored phone.
- The LED is on when the monitored phone is in busy state.
- The LED is blinking when the monitored phone is ringing.
- Prefix: This feature allows for call placement with pre-defined keys before entering the destination number. When a Prefix soft key is pressed, the phone will dial the prefix number (Value) denoted by Label through the pre-defined Line, and waits for user to dial the destination number. The Prefix is displayed in idle and connected states. Please note that the phone will take no action when the Prefix is pressed under idle mode via a UN-REGISTERed Line.
- **Park:** A server-specific feature. When Park is defined (Label) for a specific number (Value) through a specific Line, the number will be sent to the server for parking an incoming call to server. Note that the Park is only available in connected state.
- **Pickup:** A server specific feature. When the Label, Value and Line is determined, phone A will send the Value to server for phone B which is registered to the to the same server to pick up a ringing call at phone A. This feature is only available in idle mode.
- **Intercom:** A server-specific feature, which requests a destination phone to pick up automatically. Only the Label can be modified, and be displayed in idle mode. Refer to Preferences Screen for setting outgoing intercom calls. Depending on the setting of the destination phone, the call may be picked up automatically or rejected. Please refer to the Preferences Setting for details.
- **Call Retrieve:** Server-specific feature to retrieve a call from server. The Label, Value and Line is effective only in idle mode.
- Last Call Return: Only the Label in idle mode the feature is effective. The phone will record the last incoming call number and line number.

#### Programmable Keys Screen

The page allows you to define the feature of each of the 6 programmable keys. Each programmable key has a LED to show the status of the key if available.

|             | Key. | Type   | Value | Late                                                                                                    |
|-------------|------|--------|-------|----------------------------------------------------------------------------------------------------|
| All sufform | 1    | None 🐱 |       |                                                                                                    |
|             | 2    | None   |       | 11                                                                                                    |
|             | 2    | None   |       |                                                                                                    |
|             |      | None 🖌 |       | 11,700                                                                                                    |
| H-0<br>H-20 | 5    | None 🖌 |       | 1.1.46                                                                                                    |
| tatis faut  | 6    | Noné 🐱 |       | -                                                                                                    |
| 118         |      |        |       |                                                                                                    |
|             |      |        |       | 50                                                                                                    |
|             | -    |        |       | Participant and Participant and Participant an |
| sug .       |      |        |       |                                                                                                    |
|             |      |        |       |                                                                                                    |
|             |      |        |       |                                                                                                    |
|             |      |        |       |                                                                                                    |
| Setting     |      |        |       |                                                                                                    |
| - Market    |      |        |       |                                                                                                    |
| - Market    |      |        |       |                                                                                                    |
| (Selling    |      |        |       |                                                                                                    |
| - Marke     |      |        |       |                                                                                                    |

Similar to soft keys, one of the 10 features can be selected for each programmable key. Since there are no display concern, no Label and States can be set.

## Preferences Screen

The page allows you to define your own preferences.

| Server -                                                                                                    | General-                   |                                                                                                    |  |
|----------------------------------------------------------------------------------------------------|----------------------------|----------------------------------------------------------------------------------------------------|--|
| atus                                                                                                    | useneral.                  | _                                                                                                    |  |
| System Information                                                                                                    | Digit Timeout (seconds)    | 4                                                                                                    |  |
| peration                                                                                                    | SuppressOTMF Playback      | DEnable                                                                                                    |  |
| Parent of Control of Control of C | Play Call Walting Tone     | El En able                                                                                                    |  |
| Tourism Life .                                                                                                    | Stuttered Dial Tone        | □Enable                                                                                                    |  |
| lating a t-10<br>Integration (-10                                                                                                    | Outgoing Intercom Settings |                                                                                                    |  |
| regrammable keys                                                                                                    | Type                       | CEnable                                                                                                    |  |
| Ermonal) Laut<br>Caller Laut                                                                                                    | Prefix Code                |                                                                                                    |  |
| Address of the second second se                                                                                                    | Line                       |                                                                                                    |  |
| 12240                                                                                                    | Incoming Intercom Settings |                                                                                                    |  |
| anic Setting                                                                                                    | Auto-Answer                | El En able                                                                                                    |  |
| Conterventing a                                                                                                    | Microphone Mute            | CEnable                                                                                                    |  |
| Call Fortyward                                                                                                    | Play Warring Tone          | Enable                                                                                                    |  |
| dvanced Setting                                                                                                    | Tone Settings              | The second second second second second second second second second second second second second second second s |  |
| TRAF SHUTT                                                                                                    | CIP Tone Set               | US 💌                                                                                                    |  |
| Chinist all F                                                                                                    | Global Ring Tone           | Tont 🐱                                                                                                    |  |
| NAME:                                                                                                    | Line 1                     | Glob 🛩                                                                                                    |  |
| Line T                                                                                                    | Line 2                     | Glok 🐱                                                                                                    |  |
| are a<br>Configuration Server                                                                                                    | Line 3                     | Citok 🗸                                                                                                    |  |
| PERSONAL AND AND AND AND AND AND AND AND AND AND                                                                                                    | Line 4                     | Clot 🗸                                                                                                    |  |
| Sati kegi terkel<br>Governi Lunge                                                                                                    | Time Satting               |                                                                                                    |  |
|                                                                                                    | Time Format                | 24 🐭                                                                                                    |  |
|                                                                                                    | Language Settings          |                                                                                                    |  |
|                                                                                                    | Webpage Language           | Engli 🛥                                                                                                    |  |

| General                     |                                                                                                    |
|-----------------------------|----------------------------------------------------------------------------------------------------|
| Digit Timeout (sec)         | Specify the inter-digit timeout period in seconds.                                                    |
| Suppress DTMF Play-<br>back | Play no digit sound for security reasons.                                                             |
| Play Call Waiting Tone      | Enable/Disable call-waiting tone in an active conversation.                                           |
| Stuttered Dial Tone         | Enable/Disable stuttered dial tones when you have voice mail(s).                                      |
| Incoming Intercom Settin    | gs                                                                                                    |
| Туре                        | Enable/Disable the outgoing Intercom capability.                                                      |
| Prefix Code                 | The server-specific key string for placing an outgoing Intercom call.                                 |
| Line                        | Specifies the Line through which the call is made.                                                    |
| Outgoing Intercom Settin    | gs                                                                                                    |
| Auto-Answer                 | The server-specific key string for placing an outgoing Intercom call.                                 |
| Microphone Mute             | Mute/Un-mute microphone when receiving an incoming Intercom call. Effective when Auto-Answer enabled. |

| Play Warning-Tone | Effective when Auto-Answer enabled, either play or not play warning tone when an Intercom call comes in |  |  |
|-------------------|----------------------------------------------------------------------------------------------------|--|--|
| Tone Settings     |                                                                                                    |  |  |
| C/P Tone Set      | Specify the CP tone set in country. Six countries are pre-<br>defined.                                  |  |  |
| Global Ring Tone  | Specify the global ring tone, six ring tones are pre-defined, including silence.                        |  |  |
| Line 1 ~ 4        | Specify a specific ring tone for each line.                                                             |  |  |
| Time Setting      |                                                                                                    |  |  |
| Time Format       | Specify 12hr or 24hr for display.                                                                       |  |  |
| Language Settings |                                                                                                    |  |  |
| Web Page Language | Specify the language for web page display. Currently, only English is available.                        |  |  |
|                   |                                                                                                    |  |  |

### **Reset Screen**

The page allows you to restart the phone, restore settings to default, and remove user settings via web page and keypad.

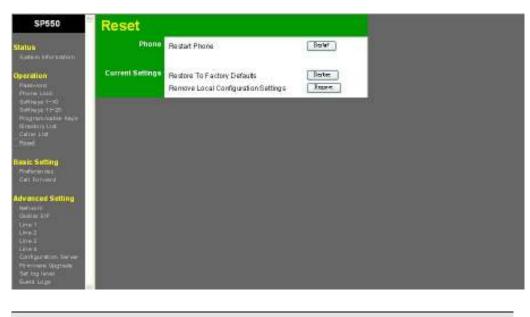

| Phone                                    |                                                     |
|------------------------------------------|-----------------------------------------------------|
| Restart Phone                            | Reboot the phone.                                   |
| Current Settings                         |                                                     |
| Restore To Factory<br>Defaults           | Restore all settings to factory defaults            |
| Remove Local Configu-<br>ration Settings | Restore all user settings via web pages and keypad. |

## **Call Forward Screen**

The page allows you to set one of the three call forward modes per line or globally.

| tattun                                                                         | Global Settings |                   |                |      |     |
|--------------------------------------------------------------------------------|-----------------|-------------------|----------------|------|-----|
| others lefter within to                                                        | Made            | Bedy 👻            |                |      |     |
| eration                                                                        | Number          | 4444              |                |      |     |
| Service                                                                        | Time            | 0                 | 991            |      |     |
| tartes Libris<br>Attagas (= 10                                                 | LocalLine       | Modé              | Farward Number | Time |     |
| off he part ( = 20)                                                            | Line1           | Giobal 👻          |                |      | 991 |
| kografikatik keye<br>Prototo Lint                                              | Line 2          | Giobal 🐭          |                | 10   | 391 |
| Call lief Little                                                               | Line 3          | Globel 🖌          |                |      | 991 |
| Trained .                                                                      | Line 4          | Giobal 🐱          |                | 1.0  | 941 |
| sic Sutting                                                                    |                 | 1.559.949.510.000 |                |      | las |
| vanced Setting                                                                 |                 |                   |                |      |     |
| Unie I<br>Crief I<br>Carl guardian, berver<br>Provinen Angreik<br>Settop Jewil |                 |                   |                |      |     |

| Global Settings        |                                                                     |
|------------------------|---------------------------------------------------------------------|
| Mode                   | Either Off, All, Busy, or No-Answer can be selected.                |
| Number                 | The destination you want to forward the incoming call.              |
| Time                   | Effective only for No-Answer mode.                                  |
| Local Line Line1~Line4 |                                                                     |
| Mode                   | Either Off, All, Busy, or No-Answer can be selected.                |
| Forward Number         | The destination you want to forward the incoming call for the Line. |
| Time                   | Effective only for the Line in No-Answer mode.                      |

Note: Per line settings, when enabled, over-write the global settings.

### System Configuration Backup Screen

The page allows you to backup or restore all information on your phone, including the caller list, phone book, and the system configurations. All files are compressed into a single file, users can check each file when decompressed. Modification of the files is not recommended.

| SIP Phone                                                                                                    | System | <b>Configuration Back</b>    | kup      |  |
|----------------------------------------------------------------------------------------------------|--------|------------------------------|----------|--|
| Statia                                                                                                    |        | Caref guistion Backup        |          |  |
| Spinial and and an                                                                                                    |        | System Configuration Backage | Sive AL. |  |
| Operation                                                                                                    |        | Configuration Reators        |          |  |
| Fine test                                                                                                    |        | System Configuration Hestory | (200-2)  |  |
| Kalifarga 71-88<br>Filogoaranishina Kega<br>Kepitan Caribanoaran<br>Refere<br>Kangt                                                                                                    |        | Enne                         | 6410,820 |  |
| Bass Sitting<br>Performent<br>California                                                                                                    |        |                              |          |  |
| Advanced Sectors<br>Private<br>General<br>Const<br>Const<br>C |        |                              |          |  |
|                                                                                                    |        |                              |          |  |

### **Configuration Server Screen**

The page allows you to set up the configuration server parameters using TFTP protocol, suitable for an auto-provisioning system. The flow and contents of auto-provisioning can be various with different projects.

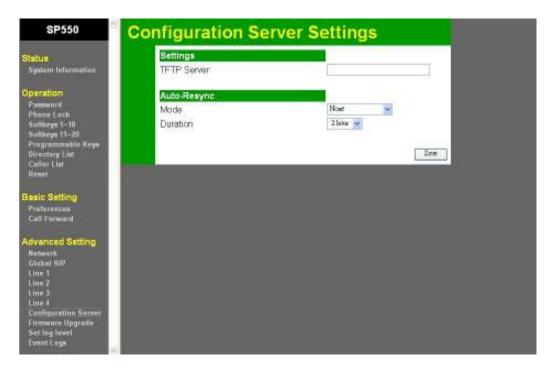

| Settings    |                                                                                              |
|-------------|----------------------------------------------------------------------------------------------|
| TFTP Server | Specify where the TFTP server is located.                                                    |
| Auto-Resync |                                                                                              |
| Mode        | It can be NONE, Configuration Files, Firmware Upgrade, or BOTH.                              |
| Duration    | Defines how long the period the phone should be re-<br>synchronize with the server settings. |

## Firmware Upgrade Screen

The page allows you to upgrade the application firmware.

| SP550                                                                                                    | Firmware Upgrade                 |
|----------------------------------------------------------------------------------------------------|----------------------------------|
| Status<br>System Internation                                                                                                    | Firmware<br>Upgrade<br>File Path |
| Operation<br>Presevent<br>Phone Lock<br>Softkeys 1–98<br>Softkeys 15–30<br>Programmable Keys<br>Directory Liet<br>Callier Elist<br>Reset                                | Uppridt                          |
| Basic Setting<br>Profesences<br>Call Forward                                                                                                    |                                  |
| Advanced Setting<br>Network<br>Global SIP<br>Line 1<br>Line 2<br>Line 2<br>Line 3<br>Line 4<br>Configuration Server<br>Ferrowere Hogende<br>Set log level<br>Event Logs |                                  |

## Set Log Level Screen

The page allows you to set the levels of debug logs.

| SP550                                                                                                    | Set log le | evel                                            |                                 | -   |  |
|----------------------------------------------------------------------------------------------------|------------|-------------------------------------------------|---------------------------------|-----|--|
| Status<br>System Information<br>Operation<br>Password<br>Phone Leck<br>Sottkoys 1-10<br>Settkoys 1-20<br>Programmatic Koys<br>Directory Line<br>Caller Line<br>Reset                                         | Log Level  | Telephony<br>SIP<br>DSP<br>Dial Ptan<br>Others: | Mid<br>Mid<br>Mid<br>Mid<br>Mid | Sve |  |
| Basic Setting<br>Preferences<br>Call Ferward<br>Advanced Setting<br>Retwork<br>Global SP<br>Line 1<br>Line 2<br>Line 3<br>Line 4<br>Coefficiention Servet<br>Firmwork Upgrode<br>Set log Jevel<br>Event Logs |            |                                                 |                                 |     |  |

#### Setup

#### **Event Logs Screen**

The page allows you to see the debug logs specified by the log levels. The message logs help to debug the troubles you are encountering.

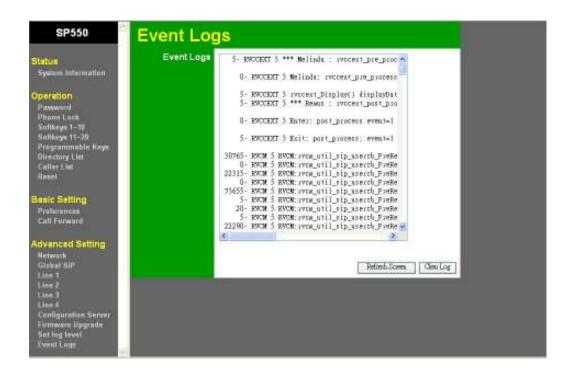

## Chapter 6

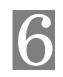

# **SIP-Related Settings**

This Chapter explains when and how to use the IP Phone's "VOIP" feature.

#### **Global SIP Screen**

The page allows you to set up SIP parameters that apply to all four lines.

| Catters.                        |             | d SIP Settings  |              | 2002200  |
|---------------------------------|-------------|-----------------|--------------|----------|
| ein ärfeltreufenre              |             | W Subscription  |              | Enable   |
| an : :                          |             | VM Subscription | Period       | 55400    |
| Average 1                       | Session T   | imer            |              | 1600     |
| an loopti<br>aloo t+tp:         | T1 Timer    |                 |              | 500      |
| or 11-20                        | T2 Timer    |                 |              | 4000     |
| raju vlata v Heyel<br>Rocych He | Transactio  | n Timer         |              | 5000     |
| Line -                          | Transport   | Protocol        |              | UDE 🛥    |
| 2                               | Registratio | on Falled Retry | Timer        | 60       |
| Setting                         | BLF Subs    | cription Period |              | 300      |
| and a second                    | RTP Sett    | ings            |              |          |
| Pornard                         | Base RTP    | Part            |              | 50000    |
| and the second second           | DTMF Me     | thod            |              | RFC 28 🖌 |
| iced Setting                    | SIP Port    |                 |              |          |
| 11                              | SIP Signa   | ling Port       |              | 5064     |
|                                 | Prefer      | Value S         | lence Suppre | ssion    |
| Contraction of the              | 1           | 0.711 6-1 😺     | Enable       |          |
| ara teorada                     | 2           | 0.711 al 🐱      | Enable       |          |
| 1000                            | 3           | G7tt of 🐱       | Enable.      |          |
| 2010                            | 4           | 0.711 0-1 🗸     | Enable       |          |

| Advanced SIP Settings                 |                                                                |
|---------------------------------------|----------------------------------------------------------------|
| Explicit MWI Subscrip-<br>tion        | Enable/Disable the subscription of message waiting.            |
| Explicit MWI Subscrip-<br>tion Period | Specify the period of re-subscribe for the message waiting.    |
| Session Timer                         | The session timer defined in "draft-sip-session-timer"         |
| T1 Timer                              | The T1 timer defined in RFC 3261                               |
| T2 Timer                              | The T2 timer defined in RFC 3261                               |
| Transaction Timer                     | The T4 timer defined in RFC 3261                               |
| Transport Protocol                    | UDP or TCP can be selected, UDP recommended.                   |
| Registration Failed<br>Retry Timer    | The timer to retry registration when several tries have failed |

| BLF Subscription Period  | The period that re-send the SUBSCRIBE for BLF monitor-<br>ing                                                                         |  |
|--------------------------|----------------------------------------------------------------------------------------------------|--|
| RTP Settings             |                                                                                                    |  |
| Base RTP Port            | Specify the base port number for voice packets                                                                                        |  |
| DTMF Method              | The method to carry the DTMF information during a conversation, can be RTP, RFC2833 or SIP INFO.                                      |  |
| SIP Port Setting         |                                                                                                    |  |
| SIP Signaling Port       | Specify the SIP signaling port number for SIP packets ex-<br>changes, default is 5060                                                 |  |
| Preferred Codec in Order |                                                                                                    |  |
| Preferred Codec          | Total of four voice codecs, G.711u, G.711A, G.722 and G.729 can be selected in order. 1 denotes the most preferable, and 4 the least. |  |
| Silence Suppression      | Enable/Disable the silence suppression. Silence packets (small packets) will be sent when enabled and user is not talking.            |  |
|                          |                                                                                                    |  |

## Line Screens

These four pages allow you to set up the phone-specific information and the SIP servers for each Line.

| Basic SIP Authentication Se | ttings       |
|-----------------------------|--------------|
| Screen Name                 | 5552         |
| Phone Number                | 5552         |
| Authentication Name         | 5552         |
| Password                    | 55521        |
| Basic SIP Network Settings  |              |
| Proxy Server                | 10.30.48.206 |
| Prexy Port                  | sada         |
| Backup Proxy Server         |              |
| Backup Proxy Part           | 5060         |
| Cutbound Proxy Server       | L            |
| Outbound Proxy Part         | 5062         |
| Registration Period         | 120          |
|                             |              |

| Basic SIP Authentication Settings |                                                                                                    |  |  |
|-----------------------------------|----------------------------------------------------------------------------------------------------|--|--|
| Screen Name                       | The name displayed at the very right to LCD line 1. Also, the name used when sending INVITE method. |  |  |
| Phone Number                      | The phone number used in INVITE method, and also the number others can call you.                    |  |  |
| Authentication Name               | The authentication name used when server requests to.                                               |  |  |
| Password                          | The authentication password used when server requests to.                                           |  |  |
| Basic SIP Network Settings        |                                                                                                    |  |  |
| Proxy Server                      | The SIP proxy and Registrar server where all signaling packets headed for.                          |  |  |
| Proxy Port                        | The port number of the proxy/registrar server. Default is 5060.                                     |  |  |
| Backup Proxy Server               | The backup SIP proxy and Registrar server where all sig-<br>naling packets headed for.              |  |  |
| Backup Proxy Port                 | The port number of the backup proxy/registrar server.                                               |  |  |
| Outbound Proxy Server             | The outbound proxy server where all signaling and voice packets headed for. Default is 5082.        |  |  |
| Outbound Proxy Port               | The port number of the outbound proxy server.                                                       |  |  |

| <b>Registration Period</b> | The period when the line should re-send the REGISTER |
|----------------------------|------------------------------------------------------|
|                            | method.                                              |

### Appendix A

# Troubleshooting

This Appendix covers the most likely problems and their solutions.

#### **Overview**

This chapter covers some common problems that may be encountered while using the IP Phone and possible solutions to them. If you follow the suggested steps and the IP Phone still does not function properly, contact your dealer for further advice.

#### **General Problems**

| Problem 1: | <b>Can't connect to the IP Phone to configure it.</b> |
|------------|-------------------------------------------------------|
|            |                                                       |

- **Solution 1:** Check the following:
  - The IP Phone is properly installed, LAN/PC connections are OK, and it is powered ON.
  - Ensure that your PC and the IP Phone are on the same network segment. (If you don't have a router, this must be the case.)
  - If your PC is set to "Obtain an IP Address automatically" (DHCP client), restart it.
- *Problem 2:* Can't make changes effective immediately after setting via web or keypad.
- Some of parameters cannot be effective right after settings, please make sure the changes are saved and restart your phone and check if the changes take effective.
  - Generally speaking, if the changes are made to network and/or SIP, a phone restart will be necessary.

# Appendix B Specifications

| IP Phone                |                                                                                                    |
|-------------------------|----------------------------------------------------------------------------------------------------|
| Model                   | IP550                                                                                                    |
| VoIP Signaling Protocol | Session Initiation Protocol (SIP)                                                                                                    |
| Voice Codecs            | G.711, G.729AB, G.722                                                                                                    |
| Network Interface:      | 2 RJ45 10/100 Mbps Ethernet ports to PC and LAN                                                                                                    |
| Keypad                  | 44 keys<br>Standard keypad: 12<br>Navigation Keys: 4<br>Fixed Function keys: 12<br>Soft Keys: 6<br>Programmable Keys: 6<br>Line Keys: 4                                                                     |
| LCD                     | 128 x 64 Hi-resolution Pixel Based LCD with Backlight and five status icons                                                                                                    |
| LED Indicators          | <ol> <li>for Incoming ring and Message Waiting</li> <li>for Line keys</li> <li>for Mute, Hold and Speaker/Headset Keys</li> <li>for Soft and Programmable Keys</li> <li>for Ethernet Link Status</li> </ol> |
| Power Adapter           | 5V/1A DC External<br>802.3af Power Over Ethernet                                                                                                    |
| Dimensions              | 185mm(W) * 240mm(D) * 120mm(H)                                                                                                    |
| Operating Temperature   | 0° C to 40° C                                                                                                    |
| Storage Temperature     | -20° C to 70° C                                                                                                    |
| Regulation              | CE, FCC Class B                                                                                                    |

# Appendix C MMI Specifications

#### 1. Display Rule

LCM visual space has 128x64 pixels and one line of icons. Each character is designed to use 8x6 pixels. Totally LCM display area can afford 8 lines and 21 characters per line.

|          | Icons show some specific status of the phone, including No Service for registration information, DND for Do not disturb, Forward for call forwarding, Conference for 3-way conference, & Voicemail for indicating voice mail existence. |
|----------|----------------------------------------------------------------------------------------------------|
|          | Lin1~5 are for showing the phone states, and call information. Phone states include network status and time information. Call information includes the outgo-ing/incoming call information and the registration line information.       |
| Line 6~8 | Line 6~8 are for operations of soft keys. Two type of soft key are contained in SP550, pre-defined and state-based soft key. Predefined keys are fixed name/value in SP550. User could define up to 20 sets of state-based soft key.    |

#### 1.1 Idle Display

During idle state, Screen name and the extension number of a line are shown on line 1. SIP Line1~4 could be switched by left/right navigation keypad. Network link status is shown on line 2 and a LED on the top. If phone connects to network successfully, message "**Network Connected**" should be displayed on line 2 for Ethernet link status. Date/Time information is shown on line 4.

Idle state:

| No<br>Serv | DND | FWD | i i  |       |
|------------|-----|-----|------|-------|
| L1         |     |     | 5555 | Louis |

Network Connected

Sat Jan 1 3:00

Comment:

#### 2. Basic Call Features

#### 2.1 Placing, Answering and Ending Calls

#### 2.1.1 Placing Calls

#### Use Handset or press Line Key or Speaker key.

Pick up handset or press Line Key

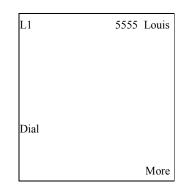

Dial a number

Dial a number.

| L1   | 5555 Louis |
|------|------------|
| 3202 |            |
| Dial |            |
|      | More       |

#### Inter-Digit Timeout

Inter-digit timeout

Dialed digits will be sent out after inter-digit timer expires. Inter-digit Timer is programmable.

| L1   | 5555 Louis |
|------|------------|
|      |            |
|      |            |
| 3202 |            |
|      | Canaal     |
|      | Cancel     |
|      | More       |

#### **Press Dial Soft Key**

Press Dial soft key to dial out immediately.

| L1   | 5555 Louis |
|------|------------|
|      |            |
| 3202 |            |
| Dial |            |
| Dial |            |
|      | More       |

#### Answered

Remote answers

Remote end answers.

| L1   | 5555 Louis |
|------|------------|
|      |            |
| 3202 |            |
| Drop |            |
|      | More       |

#### Pre-Dial

Dial a number without lifting handset or pressing Line key or speaker key.

| L1        | 5555 Louis |
|-----------|------------|
| 3202      |            |
|           |            |
| Dial      |            |
|           |            |
|           |            |
| Backspace | Quit       |

Dial out

Press Dial or lift handset or press Line key or speaker to dial out.

| L1     | 5555 Louis |
|--------|------------|
|        |            |
| 3202   |            |
| Cancel |            |
|        |            |

#### Answered

Remote answers

Remote end answers.

| L1   | 5555 Louis |
|------|------------|
| 3202 |            |
| Drop |            |
|      |            |

#### 2.1.2 Ending Calls

#### While in a call conversation

| L1   | 5555 Louis |
|------|------------|
|      |            |
| 3202 |            |
| Drop |            |
|      | More       |

#### Hang Up or press Hangup key or Drop softkey

Handset or Hangup key or Drop softkey pressed Hang up the Handset or press Hangup key or Drop softkey, call is terminated and display is changed to show idle state message.

| L1 | 5555 Louis        |
|----|-------------------|
|    | Network Connected |
|    |                   |
|    | Sat Jan 1 3:00am  |
|    |                   |
|    |                   |
|    |                   |
|    |                   |

#### **Remote End Terminates The Call**

During call conversation.

| More |
|------|
|      |

#### Remote released BYE method is received from remote end. LCD back to idle state.

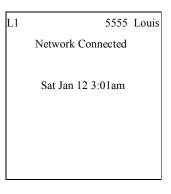

#### 2.1.3 Incoming Call

When an incoming call on line1.

| L1           | 5555 Louis |
|--------------|------------|
|              |            |
| 3202 "Remus" |            |
|              |            |
| Answer       |            |
| Ignore       |            |
|              |            |

Answer/ignore Press Answer soft key to pick up call. Press Ignore soft key to reject call and the missed calls counter will be increased by 1.

| L1   |         | 5555 | Louis |
|------|---------|------|-------|
|      |         |      |       |
|      |         |      |       |
| 3202 | "Remus" |      |       |
|      |         |      |       |
| Drop |         |      |       |
|      |         |      |       |
|      |         |      |       |

#### **Missed Calls**

Missed Calls counter will show on idle screen if user misses calls.

| L1                | 5555 | Louis |
|-------------------|------|-------|
| Network Connected |      |       |
| 4 Missed Calls    |      |       |
| Sat Jan 1 2:11ar  | n    |       |
|                   |      |       |
|                   |      |       |
|                   |      |       |
|                   |      |       |

#### 2.1.3.1 Waiting Call

When a call is in progress in Line 1.

| L1   | 5555 Louis |
|------|------------|
|      |            |
| 3202 |            |
| Drop |            |
|      |            |

Another call is coming in  $% \mathcal{L}^{2}$  Waiting call info is displayed, and Answer and Ignore soft keys shown at L2  $% \mathcal{L}^{2}$ 

| L1              | 5555 | Louis |
|-----------------|------|-------|
|                 |      |       |
|                 |      |       |
| 3202            |      |       |
| 5555 "Anderson" |      |       |
| Answer          |      |       |
| Ignore          |      |       |
|                 |      |       |

Press Answer to answer L2 screen shows up the waiting call

| L2   |            |  |
|------|------------|--|
|      |            |  |
| 5555 | "Anderson" |  |
|      |            |  |
| Drop |            |  |
|      |            |  |
|      |            |  |

Press Ignore to send BYE to the waiting call

#### 2.2 Redial

Press REDIAL Key Pressing REDIAL key while in idle state to show dialed numbers & time on screen. Use Up/Down navi key to select one, prefixed by \*.

| Dialed Call List<br>1*3107 |      |
|----------------------------|------|
| 2 1245<br>3 3348           |      |
| Detail                     |      |
|                            | Ouit |

Press Detail Key To show the detailed information of the dialed call.

| 001            |      |
|----------------|------|
| Number:3107    |      |
| Line:1         |      |
| Sun Feb 1 7:00 |      |
|                |      |
| Dial           |      |
|                |      |
|                | Quit |

Press Dial

Press Dial soft key to dial out immediately.

| L1     | 5555 Louis |
|--------|------------|
|        |            |
| 3202   |            |
| Cancel |            |
|        | More       |

#### 2.3 Call Hold

While call is in conversation:

| L1          | 5555 Louis |
|-------------|------------|
|             |            |
| 3207 "3207" |            |
| Drop        |            |
|             | More       |

#### Use HOLD Key

Press HOLD Key

Press HOLD key to hold current call. Led of line 1 blinks slowly, HOLD led turns on.

| L1            | 5555 Louis |
|---------------|------------|
|               |            |
| 3202 ''3207'' |            |
| 5202 5207     |            |
|               |            |
|               |            |
|               | More       |

#### Access New Line

Press Line Button

When access Line2 ~ 4, Line 1 is put on hold. Led of line 1 flash slowly.

| L2   |      |  |
|------|------|--|
|      |      |  |
|      |      |  |
| Dial |      |  |
|      |      |  |
|      | More |  |

While Line 1 is on-hold.

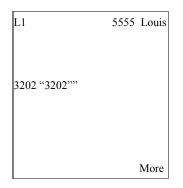

#### Press Line Button

Press Line1 Button

Press Line 1 Button to retrieve a held call.

| L1              | 5555 Louis |
|-----------------|------------|
|                 |            |
| 3202 ''3202'''' |            |
| Dron            |            |
| Drop            |            |
|                 | More       |

#### 2.5 3-Way Conference

While a call is in conversation on line 1.  $\rightarrow$  5555 Call 3202 and in conversation

| L1           | 5555 Louis |
|--------------|------------|
|              |            |
|              |            |
| 3202 "Nick"" |            |
|              |            |
| Drop         |            |
|              |            |
|              |            |

Press Conference key Press Conf soft

Press Conf soft key to start a  $2^{nd}$  call.  $\rightarrow$  Dial 3203

| L3             |  |
|----------------|--|
|                |  |
| 1. 3202 "Nick" |  |
| 2. 3203        |  |
|                |  |
| Drop           |  |
|                |  |
|                |  |

Press Conference key To start 3-wa again

To start 3-way conference.  $\rightarrow$  5555 ,3202 and 3203 in conversation

| L3             |  |
|----------------|--|
| 1. 3202 "Nick" |  |
| 2. 3203        |  |
| Drop           |  |
|                |  |
|                |  |

#### 2.6 Call Transfer

#### 2.6.1 Attended Transfer

While line 1 in conversation.  $\rightarrow$  5555 call 3202

| 5555 | Louis |
|------|-------|
|      |       |
|      |       |
|      |       |
|      |       |
|      | 5555  |

Press Transfer key

To hold the current call and access a new line.

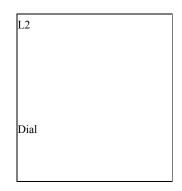

Dial a Number & press Dial soft key To start a 2<sup>nd</sup> conversation.-->Dial 3203 and press dial soft key

| L2   |      |
|------|------|
|      |      |
| 3203 |      |
| 5205 |      |
| Drop |      |
|      |      |
|      | More |

Press Transfer key again To transfer the 1<sup>st</sup> call to the 2nd. LCD screen displays in idle state.

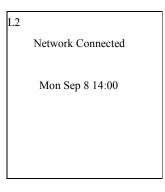

#### 2.6.2 Blind Transfer

While line 1 in conversation.

| L1   | 5555 Louis |
|------|------------|
|      |            |
| 3202 |            |
| Drop |            |
|      | More       |

Press Transfer key

To hold the current call and access a new line.

| L3   |      |
|------|------|
|      |      |
| 3203 |      |
| Dial |      |
|      | More |

Dial the 2<sup>nd</sup> call and press Blind transfer takes place, LCD screen goes back to idle state. Transfer key again

Network Connected Sat Jan 1 3:00

L3

#### 2.7 Call Mute

Mute can be enabled only while call conversation is in progress.

| L1              | 5555 Louis |
|-----------------|------------|
|                 |            |
| 3202 ''3202'''' |            |
| Drop            |            |
|                 | More       |

#### Activate Mute

Press MUTE Key

Press Mute key to prohibit voice from being transmitted. Incoming voice can still be heard during Mute is enabled. The Mute LED is ON.

| L1           | 5555 Louis |
|--------------|------------|
|              |            |
| 3202 "3202"" |            |
|              |            |
| Drop         |            |
|              |            |
|              | More       |

#### Deactivate Mute By MUTE Key

Press MUTE Key

Press MUTE key to deactivate Mute function. The Mute led turns OFF.

| L1           | 5555 Louis |
|--------------|------------|
|              |            |
| 3202 "3202"" |            |
| Drop         |            |
|              | More       |

#### 2.9 Volume Control

Control Ringer Volume

To control Ringer volume, press Volume Up or Volume Down key while in idle state. The adjusted volume value will be shown on LCD for 3 seconds. A ringer with changed volume burst as the confirmation.

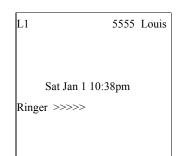

Control Speaker Volume

Press Volume Up or Volume Down key when handsfree mode is activated. The adjusted volume value will be shown on LCD for 3 seconds.

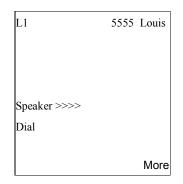

Control Handset Volume

Press Volume Up or Volume Down key when handset is lifted. The adjusted volume value will be shown on LCD for 3 seconds.

| L1            | 5555 | Louis |
|---------------|------|-------|
|               |      |       |
|               |      |       |
| Handset >>>>> |      |       |
| Dial          |      |       |
|               |      | More  |

#### 2.10 Voice Mail

Voicemail icon

The envelope icon  $\fbox$  appears when voice messages exist. The number shown indicates how many messages you have.

| No<br>Serv | DND           | FWD    | 111   |  |  |  |  |
|------------|---------------|--------|-------|--|--|--|--|
| L1         | 55            | 55 Lo  | uis   |  |  |  |  |
|            | Voi           | ceMail | : 3/0 |  |  |  |  |
|            | 1 Missed Call |        |       |  |  |  |  |
| Sa         | t Jan 1       | 10:38p | m     |  |  |  |  |
|            |               |        |       |  |  |  |  |
|            |               |        |       |  |  |  |  |
|            |               |        |       |  |  |  |  |
|            |               |        |       |  |  |  |  |

#### 2.11 Status Icon

There are 5 status icons supported on top of LCD screen to indicate specific status. The status are Registration, DND, Forward, 3 way conference, & Voice Mail.

#### **Registration status**

If the registration of current line is failed, No Service icon will be lit on top of LCD screen.

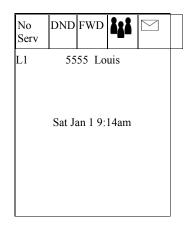

#### **DND** status

If DND is enabled per phone, DND icon displays the status of DND.

| No<br>Serv | DND    | FWD     | 11   |       |  |
|------------|--------|---------|------|-------|--|
| L1         |        |         | 5555 | Louis |  |
|            | Sat Ja | n 1 9:1 | 4am  |       |  |

#### Forward status

If forward is enabled on current line or per phone, forward icon will be displayed on top of LCD screen.

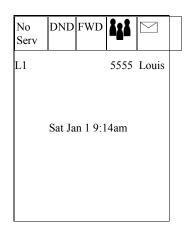

#### 3-ways conference status

If a conference call is on going, Conf icon will be lit on top of LCD screen.

| No<br>Serv | DND | FWD | ***  | $\geq$ |  |
|------------|-----|-----|------|--------|--|
| L1         |     |     | 5555 | Louis  |  |
| 1. 3202    | !   |     |      |        |  |
| 2. 3203    |     |     |      |        |  |
| Drop       |     |     |      |        |  |
|            |     |     |      | More   |  |

#### VM status

If current line has voice mails, VM icon will be lit on top of LCD screen.

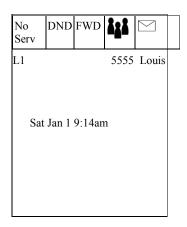

#### 2.12 Line Status

Line function: Each LED of the line hard key shows the status of the line. The following table provides a description for each LED status.

| Activity                  | Light         | Definition                                        |
|---------------------------|---------------|---------------------------------------------------|
| ldle                      | Off           | There is no call activity for the line .          |
| Off-hook or during a call | On            | A call is connected to the IP phone on this line. |
| Ringing                   | Fast flashing | A call is ringing at this line.                   |
| On Hold                   | Slow flashing | This line is on <b>hold</b> .                     |

#### 3. Programming via Phone UI

You can access specific options for the IP phone using the UI via the keypad. There are 10 configurations in the "Programming" manual include :

- □ Language
- □ Time and Date
- □ Tones
- □ Display
- □ Call Forward
- □ Network
- □ SIP Settings
- □ Phone Status
- □ Password
- □ Phone Lock

#### Menu Category

Press MENU key to enter the programming menu. Press Up and Down to change selection.

| Menu List       |  |
|-----------------|--|
| 1*Language      |  |
| 2 Time and Date |  |
| 3 Tones         |  |
| 4 Display       |  |
| Show            |  |
|                 |  |
| Done            |  |

Note: If the parameters being modified are line-related, only line 1 will be set.

#### 3.1 Language

Select Language or press item number to enter Language menu. After changing the language setting, all of display LCD screen (menus, services, options, configuration parameters, etc...) display in that language. Only one language is active at the same time, i.e., a download of a new language pack is required for each language change. ISO 8859-1 font set is supported, all fonts except English needs verifications from customers.

| Menu List        |      |
|------------------|------|
| 1* Language      |      |
| 2 Time and Date. |      |
| 3 Tones          |      |
| 4 Display        |      |
| Show             |      |
|                  |      |
|                  | Done |

Press Change soft key to select Language setting.

| Language |        |
|----------|--------|
| English  |        |
|          |        |
| Change   |        |
|          | Cancel |
|          | Done   |

SP550 supports the font set defined in ISO 8859-1.

#### 3.2 Time and Date

Following options allow user to customize IP phone settings

- □ Time Server
- □ Time Format
- □ Time Zone

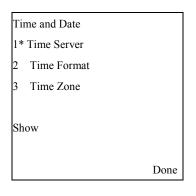

User can press up and down navigation key or option number to select the option, and configure the IP phone.

Select "Time Server" option to configure time server.

| Time and Date   |      |
|-----------------|------|
| 1*Time Server 1 |      |
| 2 Time Server 2 |      |
| 3 Time Server 3 |      |
|                 |      |
| Show            |      |
|                 |      |
|                 | Done |
|                 | Done |

Set up Time Server 1~3 Use keypad and soft keys to setup IP address.

| Time Server 1        |        |
|----------------------|--------|
|                      |        |
|                      |        |
| Time Server Address: |        |
| 0.0.0.0              |        |
| Backspace            |        |
| Dot "."              | Cancel |
|                      | Done   |

#### 3.2.2 Time Format

In this option, user can change time format between 12h and 24h in the IP phone.

Select "Time Format" option to configure time format .

| Time and Date |        |
|---------------|--------|
|               |        |
|               |        |
| Time Format   |        |
| 12h           |        |
| Change        |        |
|               | Cancel |
|               | Done   |

#### Press Change

to configure time format .

| Time and Date |        |
|---------------|--------|
|               |        |
|               |        |
| Time Format   |        |
| 24h           |        |
| Change        |        |
|               | Cancel |
|               | Done   |

#### 3.2.6 Time Zone

User can configure time zone in this option.

Select Time Zone and press up/down navigation key to configure configure. Press Done to save or press Cancel to return to previous screen.

| Time Zone<br>1*Kwajalein |        |
|--------------------------|--------|
| 2 Midway Island          |        |
| 3 Hawaii                 |        |
| 4 Alaska                 |        |
|                          |        |
|                          | Cancel |
|                          | Done   |

#### 3.3 Tones

#### 3.3.1 Set Ring Tone

5 ring tones and silent ring are supported for the phone.

Select Set Ring Tone option and configure. Ring tone can be selected by pressing Change button. Volume could be adjusted by pressing left/right navi key.

| Tones           |      |
|-----------------|------|
| 1*Set Ring Tone |      |
| 2 Tone Set      |      |
|                 |      |
|                 |      |
| Show            |      |
|                 |      |
|                 | Done |
|                 |      |

| Options list       |        |
|--------------------|--------|
| Ring Tone: Silence |        |
| Ringer >>>>        |        |
| Change             |        |
|                    | Cancel |
|                    | Done   |

#### 3.3.2 Tone Set

6 country tone sets are supported in the IP phone. When you configure the country's tone set, the country-specific tone is heard on the phone for the following:

- $\Box$  Dial tone.
- □ Ring back tone.
- $\square$  Busy tone.
- □ Congestion tone.
- □ Call waiting tone.

The country tone sets list is shown as following:

- US (default- also used in Canada)
- United Kingdom
- Italy
- Germany
- France

• Australia

#### 3.4 Display

In this option, user can configure contrast level and backlight of LCD screen.

| Display          |      |
|------------------|------|
| 1*Contrast Level |      |
| 2 Backlight      |      |
| Show             |      |
|                  | Done |

#### 3.4.1 Contrast Level

There are eight contrast levels could be selected by user.

Select Contrast Level option to change contrast level (8) of LCD screen by pressing Change button.

| Contrast Level   |        |
|------------------|--------|
|                  |        |
| Contrast Level 3 |        |
| Contrast Level 5 |        |
| Change           |        |
|                  | Cancel |
|                  | Done   |

#### 3.4.2 Backlight

There are 3 backlight modes could be selected by user. Always off, Always on, Automatic. In Automatic mode, user can setup Backlight on time by pressing the Advanced button.

| Backlight |          |
|-----------|----------|
| Off       |          |
| On        |          |
| *Auto     |          |
| Change    | Advanced |
|           | Cancel   |
|           | Done     |

| Backlight On Time (s) |  |
|-----------------------|--|

| 10        |        |
|-----------|--------|
| Backspace |        |
| Clear     | Cancel |
|           | Done   |

### 3.5 Call Forward

Three call forward modes are supported in the IP phone, All, Busy, and No Answer. User can set the following:

- □ Destination number.
- □ Call forward mode.
- **Period of seconds before forwarding the call** (active only for no-answer forward)

#### **Turn Off Any Call Forward**

Select Call Forward option and configure the IP phone.

| Call Forward |        |
|--------------|--------|
| Number:      |        |
| Mode: Off    |        |
| Seconds: 2   |        |
| Backspace    |        |
|              | Cancel |
|              | Done   |

#### **Call Forward All**

Select "ALL" in Mode option, by pressing Left/Right button, and setup destination phone number. IP phone will forward any incoming call to destination phone number.

| Call Forward |        |
|--------------|--------|
| Number:3202  |        |
| Mode: ALL    |        |
| Seconds: 2   |        |
| Backspace    |        |
|              | Cancel |
|              | Done   |

| L1 | 1111 Louis        |
|----|-------------------|
|    | Network Connected |
|    |                   |

Sat Jan 1 12:30am

CFWD

#### **Call Forward No answer**

Select "NoAns" in Mode option then setup destination phone number and the period of seconds. IP phone will forward any incoming call to destination phone number if it is not answered in the specified period. The period is adjustable when the Seconds field is active, and Left/Right button to decrease/increase.

| Call Forward    |            |
|-----------------|------------|
| Number:3202     |            |
| Mode: NoAns     |            |
| Seconds: 5      |            |
| Backspace       |            |
|                 | Cancel     |
|                 | Done       |
|                 |            |
| L1              | 1111 Louis |
| Network Connect | ed         |

Sat Jan 1 12:30am CFWD No Answer

**Call Forward Busy** 

Select "Busy" in Mode option then setup destination phone number. IP phone will forward any incoming call to destination phone number if it is already in use (one line is busy).

| L1           | 1111 Louis |
|--------------|------------|
|              | Done       |
|              | Cancel     |
| Backspace    |            |
| Seconds: 5   |            |
| Mode: Busy   |            |
| Number:3202  |            |
| Call Forward |            |

Network Connected

Sat Jan 1 12:30am

CFWD Busy

### 3.6 Network

When enter Network option, IP phone will require user to enter administrator password. Total are 7 items included in Network option.

- □ DHCP
- □ IP Address
- □ Subnet Mask
- □ Gateway
- □ DNS
- □ VLAN
- □ Type of Service

Select Network option and then enter administrator password. The default is 1234.

| Please enter the |      |
|------------------|------|
| Administrator    |      |
| Password.        |      |
|                  |      |
| Password:        |      |
| Enter            |      |
| Backspace        |      |
| Clear            | Quit |

Enter Network Setting option list and start to configure.

| Network Settings |      |
|------------------|------|
| 1*DHCP           |      |
| 2 IP Address     |      |
| 3 Subnet Mask    |      |
| 4 Gateway        |      |
| Show             |      |
|                  |      |
|                  | Done |

### 3.6.1 DHCP

Enter DHCP option and select Yes or No. Press Done to save and return

to previous menu

| Network Settings |        |
|------------------|--------|
|                  |        |
| Use DHCP         |        |
| Yes              |        |
| Change           |        |
|                  | Cancel |
|                  | Done   |

| Are you sure you wish to<br>Restart the phone? |         |
|------------------------------------------------|---------|
|                                                | Restart |
|                                                | Cancel  |

#### 3.6.2 IP Address

Enter IP Address option and setup IP address of IP phone if DHCP mode is No. Press Cancel to abort this option. Press Done to save IP address and return to previous screen.

| Network Settings |        |
|------------------|--------|
|                  |        |
| IP Address       |        |
| 10.30.48.47      |        |
| Backspace        |        |
| Dot '.'          | Cancel |
|                  | Done   |

Press Cancel to return to previous menu.

| Network Settings |      |
|------------------|------|
| 1*DHCP           |      |
| 2 IP Address     |      |
| 3 Subnet Mask    |      |
| 4 Gateway        |      |
| Show             |      |
|                  |      |
|                  | Done |

| Are you sure you wish to<br>Restart the phone? |         |
|------------------------------------------------|---------|
|                                                | Restart |
|                                                | Cancel  |

Enter Subnet Mask option and setup Subnet Mask address of IP phone if DHCP mode is No. Press Cancel to abort this option. Press Done to save Subnet Mask address and return to previous screen.

| Network Settings |        |
|------------------|--------|
|                  |        |
| Subnet Mask      |        |
| 255.255.255.0    |        |
| Backspace        |        |
| Dot '.'          | Cancel |
|                  | Done   |

Press Cancel to return to previous menu.

| Network Settings |      |
|------------------|------|
| 1*DHCP           |      |
| 2 IP Address     |      |
| 3 Subnet Mask    |      |
| 4 Gateway        |      |
| Show             |      |
|                  |      |
|                  | Done |

| Are you sure you wish to |         |
|--------------------------|---------|
| Restart the phone?       | Restart |
|                          | Cancel  |

#### 3.6.4 Gateway

Enter Subnet Mask option and setup Subnet Mask address of IP phone if DHCP mode is No. Press Cancel to abort this option. Press Done to save Gateway IP address and return to previous screen.

| Network Settings   |        |
|--------------------|--------|
|                    |        |
| Gateway IP Address |        |
| 192.168.1.1        |        |
| Backspace          |        |
| Dot '.'            | Cancel |
|                    | Done   |

Press Cancel to return to previous menu.

| Network Settings |      |
|------------------|------|
| 1*DHCP           |      |
| 2 IP Address     |      |
| 3 Subnet Mask    |      |
| 4 Gateway        |      |
| Show             |      |
|                  |      |
|                  | Done |

| Are you sure you wish to |       |
|--------------------------|-------|
| Restart the phone?       |       |
|                          | Resta |
|                          |       |
|                          | (     |

# 3.6.5 DNS

Enter DNS option and setup DNS address of IP phone if DHCP mode is No. Press Cancel to abort this option. Press Done to save DNS address and return to previous screen.

| Network Settings |        |
|------------------|--------|
|                  |        |
|                  |        |
| DNS              |        |
| 10.30.201.50     |        |
| Backspace        |        |
| Dot '.'          | Cancel |
|                  | Done   |

Press Cancel to return to previous menu.

| Network Settings |      |
|------------------|------|
| 1*DHCP           |      |
| 2 IP Address     |      |
| 3 Subnet Mask    |      |
| 4 Gateway        |      |
| Show             |      |
|                  |      |
|                  | Done |

|                          | Cancel  |
|--------------------------|---------|
|                          | Restart |
| 1                        |         |
| Restart the phone?       |         |
| Are you sure you wish to |         |
|                          |         |
|                          |         |

### 3.6.6 VLAN

Enter VLAN option and select VLAN Enable, Phone, & Passthrough. Press Done to return to previous screen.

| VLAN Settings   |      |
|-----------------|------|
| 1*VLAN Enable   |      |
| 2 VLAN ID       |      |
| 3 VLAN Priority |      |
|                 |      |
| Show            |      |
|                 |      |
|                 | Done |

# VLAN Enable Enter VLAN Enable option and press Change soft key to choose "Yes" or "No" for VLAN Enable. Press Done to save or press Cancel to return to previous menu.

| VLAN Enable |        |
|-------------|--------|
|             |        |
|             |        |
|             |        |
| No          |        |
| Change      |        |
|             | Cancel |
|             | Done   |

VLAN ID Enter VLAN ID option and choose Port 0 or 1. Press Done to save or press Cancel to return to previous menu.

| VLAN ID  |      |
|----------|------|
| 1*Port 0 |      |
| 2 Port 1 |      |
|          |      |
|          |      |
| Show     |      |
|          |      |
|          | Done |

Port 0

| Phone VLAN ID |        |
|---------------|--------|
| 1             |        |
| Backspace     |        |
|               | Cancel |
|               | Done   |

# VLAN Priority Enter VLAN Priority option and choose Port 0 or 1. Press Done to save or press Cancel to return to previous menu.

| VLAN Priority |      |
|---------------|------|
| 1*Port0       |      |
| 2 Port1       |      |
|               |      |
|               |      |
| Show          |      |
|               |      |
|               | Done |

Port 0

# Enter VLAN ID and enter ID number range from 1-4094. Press Done to save or press Cancel to return to previous menu.

| Port 0    |        |
|-----------|--------|
|           |        |
|           |        |
| Priority  |        |
| 0         |        |
| Backspace |        |
|           | Cancel |
|           | Done   |

Port 1

Enter VLAN Priority and enter ID number range from 1-4094. Press Done to save or press Cancel to return to previous menu.

| Priority | Priority<br>1<br>Backspace | Port 1   |  |  |
|----------|----------------------------|----------|--|--|
| Priority | 1                          |          |  |  |
| Priority | 1                          |          |  |  |
| 1        | 1                          | Priority |  |  |
|          | 1                          | 1        |  |  |

| Cancel |
|--------|
| Done   |

3.6.7 Type of Service / DiffServ

Enter Type of Service option and select RTP. Press Done to return to previous screen.

| Type of Service ToS |  |
|---------------------|--|
| 1*RTP               |  |

| Show |  |      |
|------|--|------|
|      |  | Done |

RTP

Enter RTP enter RTP number. Press Done to save or press Cancel to return to previous menu.

| Type of Service ToS |        |
|---------------------|--------|
|                     |        |
|                     |        |
| RTP                 |        |
| 32                  |        |
| Backspace           |        |
|                     | Cancel |
|                     | Done   |

# 3.7 SIP Settings

User could configure the following SIP parameters via IP phone UI.

Proxy IP Proxy Port Phone Number Screen Name Auth. Name Auth. Password RTP Port Base

| SIP Settings   |      |
|----------------|------|
| 1*Proxy IP     |      |
| 2 Proxy Port   |      |
| 3 Phone Number |      |
| 4 Screen Name  |      |
| Show           |      |
|                |      |
|                | Done |

Note: Before access SIP setting option, administrator password is required. Only Line 1 parameters are modified.

# 3.7.1 Proxy IP

Enter Proxy IP option and start to setup IP address of Proxy. Press Done to save. Press Cancel to return to previous screen.

| SIP Settings |        |
|--------------|--------|
|              |        |
| Proxy Server |        |
| 10.30.48.201 |        |
| Backspace    |        |
| Dot "."      | Cancel |
|              | Done   |

Press Cancel to return to previous menu. Press Done then Restart to restart IP phone.

| SIP Settings             |         |
|--------------------------|---------|
| 1*Proxy IP               |         |
| 2 Proxy Port             |         |
| 3 Phone Number           |         |
| 4 Screen Name            |         |
| Show                     |         |
|                          |         |
|                          | Done    |
|                          |         |
|                          |         |
|                          |         |
| Are you sure you wish to |         |
| Restart the phone?       |         |
|                          |         |
|                          | Restart |

# 3.7.2 Proxy Port

Enter Proxy Prot option and start to setup port number of Proxy. Press Done to save. Press Cancel to return to previous screen.

| SIP Settings |        |
|--------------|--------|
|              |        |
| Proxy Port   |        |
| 5060         |        |
| Backspace    |        |
|              | Cancel |
|              | Done   |

Press Done to return to previous menu. Press Restart to restart IP phone.

| SIP Settings             |      |
|--------------------------|------|
| 1*Proxy IP               |      |
| 2 Proxy Port             |      |
| 3 Phone Number           |      |
| 4 Screen Name            |      |
| Show                     |      |
|                          |      |
|                          | Done |
|                          |      |
|                          |      |
|                          |      |
| Are you sure you wish to |      |

Restart the phone?

Restart

### 3.7.3 Phone Number

Enter Registrar Server option and start to setup IP address of Registrar server. Press Done to save. Press Cancel to return to previous screen.

| SIP Settings |           |
|--------------|-----------|
|              |           |
| Phone Number |           |
| 3106         |           |
| Backspace    | NextSpace |
|              | Cancel    |
|              | Done      |

Press Done to return to previous menu. Press Restart to restart IP phone.

| SIP Settings   |      |
|----------------|------|
| 1*Proxy IP     |      |
| 2 Proxy Port   |      |
| 3 Phone Number |      |
| 4 Screen Name  |      |
| Show           |      |
|                |      |
|                | Done |
|                |      |

| Are you sure you wish to |         |
|--------------------------|---------|
| Restart the phone?       |         |
|                          |         |
|                          | Restart |
|                          |         |
|                          | Done    |

### 3.7.4 Screen Name

Enter Screen Name option and start to setup display name. Press Done to save. Press Cancel to return to previous screen.

| SIP Settings |           |
|--------------|-----------|
| Screen Name  |           |
| Louis        |           |
| Backspace    | NextSpace |
|              | Cancel    |
|              | Done      |

Press Done to return to previous menu. If Screen Name has been changed, Restart message will show on the lcd screen. Press Restart to restart IP phone.

| SIP Settings             |         |
|--------------------------|---------|
| 1*Proxy IP               |         |
| 2 Proxy Port             |         |
| 3 Phone Number           |         |
| 4 Screen Name            |         |
| Show                     |         |
|                          |         |
|                          | Done    |
|                          |         |
|                          |         |
|                          |         |
| Are you sure you wish to |         |
| Restart the phone?       |         |
|                          |         |
|                          | Restart |

### 3.7.5 Authentication Name

Enter Authentication Name option and start to setup authentication name. Press Done to save. Press Cancel to return to previous screen.

| SIP Settings        |           |
|---------------------|-----------|
|                     |           |
| Authentication Name |           |
| Louis               |           |
| Backspace           | NextSpace |
|                     | Cancel    |
|                     | Done      |

Press Done to return to previous menu. If Authentication Name has been changed, Restart message will show on the lcd screen. Press Restart to restart IP phone.

| Done |
|------|
|      |
|      |
|      |
|      |
|      |
|      |
|      |

Restart

### 3.7.6 Authentication Password

Enter Password option and start to setup Password. Press Done to save. Press Cancel to return to previous screen.

| SIP Settings |          |
|--------------|----------|
|              |          |
| Password     |          |
| 3202         |          |
| Backspace    | Nextpace |
|              | Cancel   |
|              | Done     |

Press Done to return to previous menu. If Password has been changed, Restart message will show on the lcd screen. Press Restart to restart IP phone.

| SIP Settings             |         |
|--------------------------|---------|
| 1*Proxy IP               |         |
| 2 Proxy Port             |         |
| 3 Phone Number           |         |
| 4 Screen Name            |         |
| Show                     |         |
|                          |         |
|                          | Done    |
|                          |         |
|                          |         |
|                          |         |
| Are you sure you wish to |         |
| Restart the phone?       |         |
|                          |         |
|                          | Restart |
|                          |         |

### 3.7.7 RTP Port Base

Enter RTP Port Base option and start to setup the base number of RTP port. Press Done to save. Press Cancel to return to previous screen.

| SIP Settings  |        |
|---------------|--------|
|               |        |
| RTP Port Base |        |
| 3000          |        |
| Backspace     |        |
|               | Cancel |
|               | Done   |

Press Done to return to previous menu. If RTP Port Base has been changed, Restart message will show on the lcd screen. Press Restart to restart IP phone.

Done

| SIP Settings             |         |
|--------------------------|---------|
| 1*Proxy IP               |         |
| 2 Proxy Port             |         |
| 3 Phone Number           |         |
| 4 Screen Name            |         |
| Show                     |         |
|                          |         |
|                          | Done    |
|                          |         |
|                          |         |
|                          |         |
| Are you sure you wish to |         |
| Restart the phone?       |         |
|                          |         |
|                          | Restart |

IPitomy Confidential

# 3.7.8 Auto Prov.

Enter Auto Prov. option starts the auto-provision process. Current implementation works with some Asterisk IP PBXs, such as IP1000, and IP1500 soon.

| Auto Prov.       |            |
|------------------|------------|
|                  |            |
| Extension Number |            |
| 3400             |            |
| Backspace        | NextsSpace |
|                  | Cancel     |
|                  | Done       |

Press the desired extension number, 3400 in this example, and press Done key. The auto-provision process starts negotiating with the PBX for establishing a correct extension.

# 3.8 Phone Status

User can check Network Status/Firmware version, restart IP phone, and restore factory default in this option.

| Phone Status       |      |
|--------------------|------|
| 1*Network Status   |      |
| 2 Firmware Version |      |
| 3 Restart Phone    |      |
| 4 Factory default  |      |
| Show               |      |
|                    |      |
|                    | Done |

# 3.8.1 Network Status

Enter Network Status option to view the status of IP phone.

| LinkSt. | Port0:    | UP           |
|---------|-----------|--------------|
| LinkSt. | Port1:    | DOWN         |
|         |           |              |
|         |           |              |
| IP Addr | 10.30.48. | 47           |
| MAC Ad  | ldr 00-08 | -5D-1A-04-36 |
|         |           |              |
|         |           | Done         |

# 3.8.2 Firmware Version

Press Firmware Version soft key to view firmware version of IP phone

| Version:1.0.0.0 |      |
|-----------------|------|
|                 |      |
|                 |      |
|                 | Done |

# 3.8.3 Restart Phone

Enter Restart Phone menu. Press Restart soft key to restart IP phone.

| Are you sure you wish t | o restart |
|-------------------------|-----------|
| the phone?              |           |
|                         |           |
|                         | Restart   |
|                         |           |
|                         | Cancel    |

# 3.8.4 Factory Default

Enter the administrator password before restore IP phone to default.

| Please enter the |      |
|------------------|------|
| Administrator    |      |
| Password         |      |
|                  |      |
| Password         |      |
| Enter            |      |
| Backspace        |      |
| Clear            | Quit |

Select Factory defaults to restore or Remove local config to restore.

| Factory Defaults      |      |
|-----------------------|------|
| 1*Factory defaults    |      |
| 2 Remove local config |      |
|                       |      |
|                       |      |
| Show                  |      |
|                       |      |
|                       | Done |

#### **Restore to Factory Defaults**

Factory defaults

Press Default soft key.

| Reset phone to    |         |
|-------------------|---------|
| Factory defaults? |         |
|                   |         |
|                   |         |
|                   | Default |
|                   |         |
|                   | Cancel  |

Reset phone to factory defaults then wait for timeout to return to Restart page.

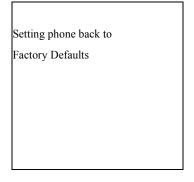

After timeout

Press Restart soft key to restart IP phone or Cancel soft key to return to previous menu.

| Are you sure you wish |        |
|-----------------------|--------|
| to restart the phone? |        |
|                       |        |
|                       |        |
|                       | Restar |
|                       |        |
|                       | Cancel |

#### **Remove Local Config**

#### Remove local config By pressing Default soft key.

| Remove local<br>Config setting? |         |
|---------------------------------|---------|
|                                 | Default |
|                                 | Cancel  |

Removed phone back to local config then wait for timeout to return to Restart page.

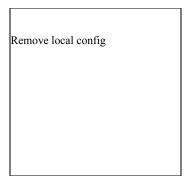

After timeout Press Restart soft key to restart IP phone or Cancel soft key to return to previous menu.

| Are you sure you wish |         |
|-----------------------|---------|
| to restart the phone? |         |
|                       |         |
|                       |         |
|                       | Restart |
|                       |         |
|                       | Cancel  |
|                       |         |

# 3.9 Password

User can change user's password in this option.

Select User Password option.

| Current Password |      |
|------------------|------|
| Password:        |      |
| Enter            |      |
| Backspace        |      |
| Clear            | Quit |

Old Password

Enter old password, then press Enter soft key to confirm.

| Current Password |      |
|------------------|------|
| Password:1234    |      |
| Enter            |      |
| Backspace        |      |
| Clear            | Quit |

New Password

Enter new password, then press Enter soft key.

| New Password      |      |                                                                                                    |
|-------------------|------|----------------------------------------------------------------------------------------------------|
|                   |      |                                                                                                    |
| Password:5678     |      |                                                                                                    |
| Enter             |      |                                                                                                    |
| Backspace         |      |                                                                                                    |
| Clear             | Quit |                                                                                                    |
| Re-enter Password |      | new password again, the press Enter. "Password Changed" will<br>he screen for a few seconds then return idle state. |
|                   |      |                                                                                                    |

| New Password  |      |
|---------------|------|
|               |      |
| -             |      |
| Password:5678 |      |
| Enter         |      |
| Backspace     |      |
| Clear         | Quit |

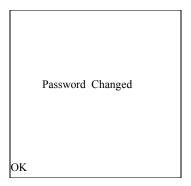

Wrong Password If Enter wrong password, then press Enter soft key to Re-enter password again. If Re-enter wrong password, then it will be showed Invalid Password and system will auto return to previous menu

| Current Password |      |
|------------------|------|
| Invalid Password |      |
|                  |      |
|                  | Quit |
|                  |      |

| Current Password |      |
|------------------|------|
|                  |      |
| Password:        |      |
| Enter            |      |
| Backspace        |      |
| Clear            | Quit |
|                  |      |

# 3.10 Phone Lock

User can enable Phone Lock function in this option.

Select Phone Lock option. Press Lock to lock the IP phone and return previous screen, or press Cancel to return previous screen.

| Phone Lock      |        |  |  |  |
|-----------------|--------|--|--|--|
| Lock the phone? |        |  |  |  |
|                 |        |  |  |  |
|                 |        |  |  |  |
|                 | Cancel |  |  |  |
|                 | Lock   |  |  |  |

LCD screen shows phone is locked in idle mode

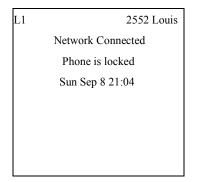

# **3.11 PHONE BOOK**

User can press "PHONE BOOK" predefined key to access or edit phone book of the IP phone.

Press PHONE BOOK key to enter phone book mode and press up or down key to look for each user

| 1*Louis   |        |
|-----------|--------|
| 2 Remus   |        |
| 3 Michael |        |
| 4 Eugene  |        |
|           |        |
| Detail    | Delete |
| Search    |        |
| Add New   | Quit   |
|           |        |

Search

Press Search soft key to look up. Enter first digit to search in phone book list & Phone book list will be shown in order. "Searching..." appears when searching is in progress. Press Quit to return previous screen.

| 1.*David  |      |
|-----------|------|
| 2.Eugene  |      |
| 3.Michael |      |
| 4.Remus   |      |
|           |      |
| Backspace |      |
| Search    |      |
|           | Quit |

#### Detail

If any entry found

Press Detail soft key to access this item. Press Quit to return previous screen.

| 1 David   |      |
|-----------|------|
| HOME      |      |
| 3202      |      |
| Line 1    |      |
|           |      |
| Dial      |      |
| Set Label |      |
| Edit      | Quit |

Press left/right navigation To change the attribute of the record, either HOME, OFFICE or key MOBILE is available for the attribute. Press Set Label to set it.

| 1 David   |        |
|-----------|--------|
| MOBILE    |        |
| 5899983   |        |
| Line 1    |        |
|           |        |
| Dial      | Delete |
| Set Label |        |
| Edit      | Quit   |

Dial out

Press Dial soft key to dial out.

L1

1111 Louis

| 3202   |      |
|--------|------|
| Cancel |      |
|        | More |

Edit

Press Edit soft key to edit current entry. Press up/down navigation key to edit name, phone number, access line.

| Louis     |        |
|-----------|--------|
|           |        |
| 3202      |        |
| Line : 1  |        |
|           |        |
| Save      |        |
| Backspace |        |
|           | Cancel |

Press Save soft key to save this entry. Press OK soft key to return phone book list menu.

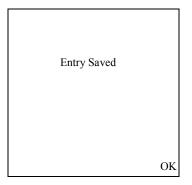

# Delete

Press Delete soft key to delete the selected entry.

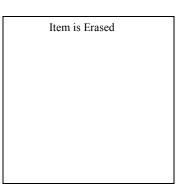

### Add New

Press Add New soft key to add a new phone book entry. Use up and down navigation key and keypad to edit name, number and line.

|        | Name:   |        |
|--------|---------|--------|
|        | Joseph  |        |
|        | Number: |        |
|        | 3203    |        |
|        | Linel   |        |
| Save   |         |        |
| Backsj | pace    |        |
|        |         | Cancel |

# Save new entry Press Save soft key to save the new entry. And press OK to return phone book menu.

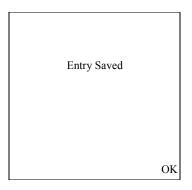

# 3.12 Service

User can press SERVICE predefined key to access Dialed Call list and Missed Call list.

Press SERVICE key Dial Call list and Miss Call list are shown on the IP phone screen.

| SERVICE             |      |
|---------------------|------|
| 1.*Dialed Call list |      |
| 2. Missed Call list |      |
|                     |      |
| Show                |      |
| Show                |      |
| Ç                   | Quit |

# 3.12.1 Dialed Call list

Select Dialed Call list option

| Dialed Call list |      |
|------------------|------|
| 1.*Louis         |      |
| 2.Remus          |      |
| 3.Time           |      |
| 4.Eugene         |      |
| Detail           |      |
|                  |      |
|                  | Quit |

Dial out

Press Dial soft key to dial out and wait for remote answer. Press Quit soft key to return previous screen.

| L1   | 1111 Louis |
|------|------------|
|      |            |
| 2202 |            |
| 3202 |            |
| Dial |            |
|      |            |
|      | Quit       |

# 3.12.2 Missed Call list.

Select Missed Call list option Note: No missed call can be showing if no CID detected

# Missed Call list

1.\*"Louis"(3107)

| 2."Remus"(3108) |      |
|-----------------|------|
| 3."Time"(3109)  |      |
| 4. ()           |      |
| Detail          |      |
|                 |      |
|                 | Quit |

Detail

Press Detail soft key to see detail information. Press Quit soft key to return previous screen.

| 001                |      |
|--------------------|------|
| Name:"3202"        |      |
| Number:3102        |      |
| Thu Nov 29 11:56am |      |
|                    |      |
| Dial               |      |
|                    |      |
|                    | Quit |

Dial out

Press Dial soft key to dial out and wait for remote answer.

| L1     | 1111 Louis |
|--------|------------|
|        |            |
| 3202   |            |
| Cancel |            |
|        | More       |

# 4.Soft Key

# 4.1 Programmable functions

SP550 supports up to 10 programmable functions to soft keys which are explained as following:

| Soft key function      | Description                                                                                                    |
|------------------------|----------------------------------------------------------------------------------------------------|
| None                   | Indicates pressing the softkey will do nothing.                                                                                                    |
| Speeddial              | Indicates pressing the softkey will automatically dial<br>a pre-defined series of digits for a fast dial.                                                                                                    |
| Do Not Disturb (DND)   | Indicates pressing the softkey will enable/disable "do not disturb" feature.                                                                                                    |
| BLF                    | Indicates the softkey is configured for Busy Lamp Field use.                                                                                                    |
| Last Call Return (LCR) | Indicates the softkey is set to be as a "last call return" key.                                                                                                    |
| Park                   | Indicates the softkey is set to be a park key to park a call.                                                                                                    |
| Call retrieve          | Indicates the softkey is set to retrieve a parked call                                                                                                    |
| Call pickup            | Indicates the softkey is set to be pickup key to pick<br>up ringing call in the same group.                                                                                                    |
| Intercom               | Inicates the softkey is set to dial an auto-answer call,<br>the destination extension number must follow.                                                                                                    |
| Prefix                 | Indicates the softkey is set to dial a series of pre-<br>defined digits and waits users to dial the extension.<br>This is usually used to dial the server-specific string<br>of digits for some specific services. |

# 4.1.1 DND

**DND:** When user press DND soft key to enable/disable "Do not Disturb", the LED of soft key will be turn on/off and the color is green.

# 4.1.2 Busy Lamp Field

The BLF feature on the IP phone allows a specific extension to be monitored, dialed and picked up for different states. BLF monitors the status (ringing, busy or idle) of extensions on the IP phone. The LED status of BLF soft key is shown as follows:

| Activity | Light    |
|----------|----------|
| Idle     | Off      |
| Busy     | On       |
| Ringing  | blinking |

User can use the BLF soft key to dial out if the remote extension is idle. User can use the BLF soft key to pick up the call if the remote extension is ringing.

# 4.2 State-Based Soft Keys

On SP550 soft keys, user can configure a specific state to display when a soft key is being used. Available states you can configure for each soft key include:

- Idle
- Connected
- Incoming
- Outgoing

The following table identifies the applicable default states for each soft keys type on the IP phone.

| Soft key type          | Default States                       |
|------------------------|--------------------------------------|
| None                   | All states disabled                  |
| Speed dial             | Idle, connected, incoming, outgoing, |
| Do Not Disturb (DND)   | Idle, connected, incoming, outgoing, |
| BLF                    | Idle, connected, incoming, outgoing, |
| Last Call Return (LCR) | Idle,                                |
| Park                   | Connected,                           |
| Call retrieve          | ldle,                                |
| Call pickup            | Idle, incoming,                      |
| Intercom               | Idle, outgoing                       |
| Prefix                 | Idle, connected,                     |

Table 4.1

# 4.2.1 Idle state

Idle state : The phone is not being used. Check table 4.1 to see which types of soft key work in this state. User can press More soft key to switch soft key page if more than 5 soft key are defined via Web UI.

| L1  | 1111 Louis       |
|-----|------------------|
|     |                  |
|     | Sat Jan 1 5:47am |
| DND | 3202             |
| SP1 | LCR              |
| SP2 | More             |

Press More

Press More soft key to switch soft key page.

| L1  | 1111 Louis        |
|-----|-------------------|
|     | Sat Jan 1 5:47am  |
|     | Sut sui 1 5.17uii |
| SP3 | 3203              |
| SP4 | Callers           |
| SP5 | More              |

# 4.2.2 Connected state

Connected state: The current line is in an active or the call is on hold.

Check table 4.1 to see which types of soft key work in this state. Predefined soft keys will show on this state first, press More soft key to show Stated-Based soft keys.

| L1   | 1111 Louis |
|------|------------|
|      |            |
| 3202 |            |
| Drop |            |
|      | More       |

Press More

Press More soft key to switch soft key page.

| L1   | 1111 Louis |
|------|------------|
|      |            |
| 3202 |            |
|      |            |
| SP1  | 3203       |
| SP2  | Callers    |
| DND  | More       |

# 4.2.3 Incoming state

Incoming state: The phone is ringing.

Check table 4.1 to see which types of soft key work in this state. Predefined soft keys will show on this state first, press More soft key to show Stated-Based soft keys.

| L1     | 1111 Louis |
|--------|------------|
|        |            |
| 3202   |            |
| 5202   |            |
| Answer |            |
| Ignore |            |
|        | More       |

Press More

Press More soft key to switch soft key page.

| L1   | 1111 Louis |
|------|------------|
|      |            |
| 3202 |            |
| SP1  | 3203       |
| SP2  | Callers    |
| DND  | More       |

# 4.2.4 Outgoing state

Incoming state: The far-end is ringing.

Check table 4.1 to see which types of soft key work in this state. Predefined soft keys will show on this state first, press More soft key to show State-Based soft keys.

| L1     | 1111 Louis |
|--------|------------|
|        |            |
| 3202   |            |
| Cancel |            |
|        | More       |

Press More

Press More soft key to switch soft key page.

| L1   | 1111 Louis |
|------|------------|
|      |            |
| 3202 |            |
|      |            |
| SP1  | 3203       |
| SP2  |            |
| DND  | More       |